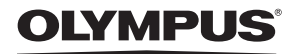

**ЦИФРОВА ФОТОКАМЕРА**

# *STYLUS-550WP /*m*-550WP*

# **Інструкція користувача UA**

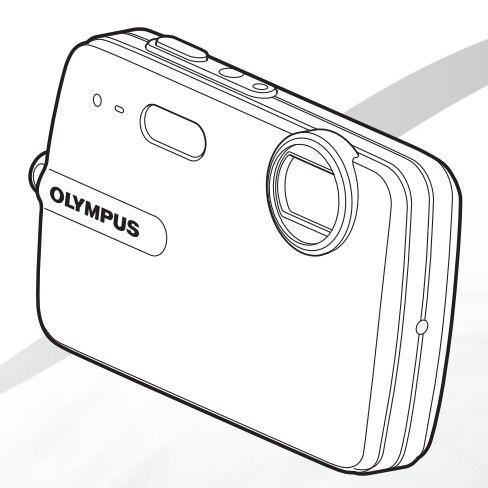

- • Дякуємо за придбання цифрової фотокамери Olympus. Перш ніж почати користуватися камерою, уважно прочитайте цей посібник для забезпечення оптимальної роботи та подовження терміну служби камери. Зберігайте цей посібник у надійному місці, щоб у майбутньому звертатися до нього за допомогою.
- • Радимо зробити кілька пробних знімків, щоб навчитися користуватися камерою, перш ніж робити важливі знімки.
- З метою постійного покращення своєї продукції компанія Olympus залишає за собою право оновлювати та змінювати зміст цього посібника.
- • Ілюстрації вікон і камери, наведені в цьому посібнику, створено у процесі розробки камери, тому вони можуть відрізнятися від фактичного вигляду виробу.

UA

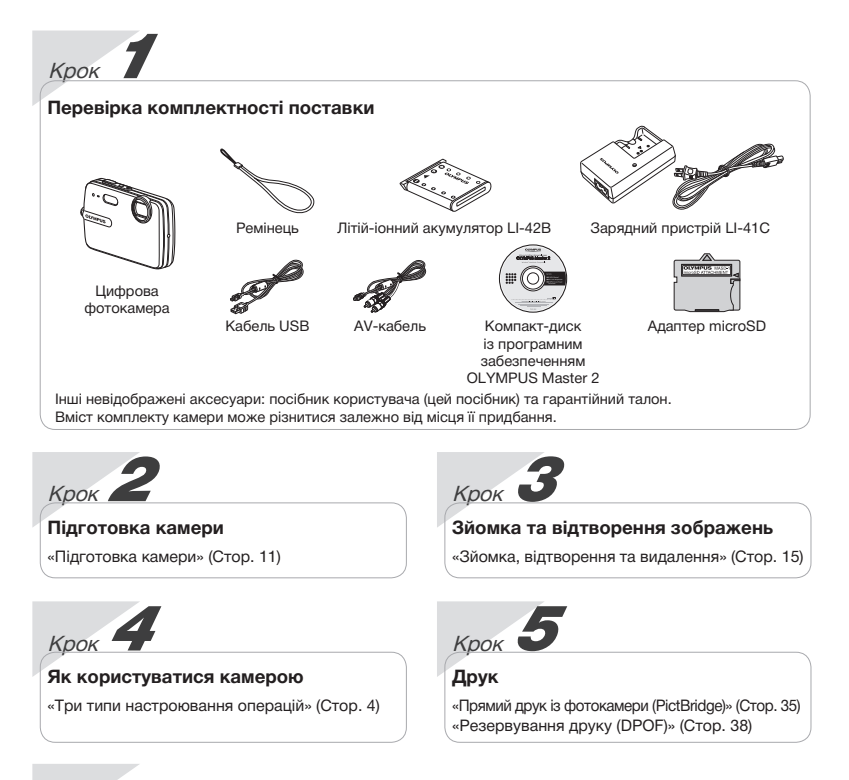

# *Зміст*

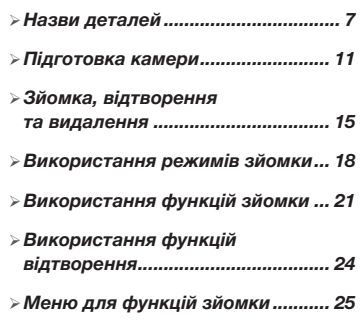

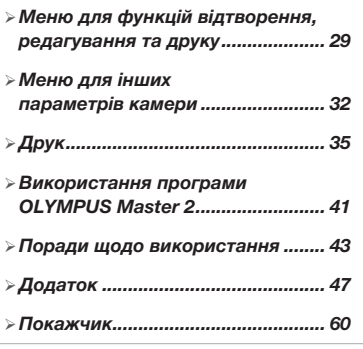

# Три типи настроювання операцій

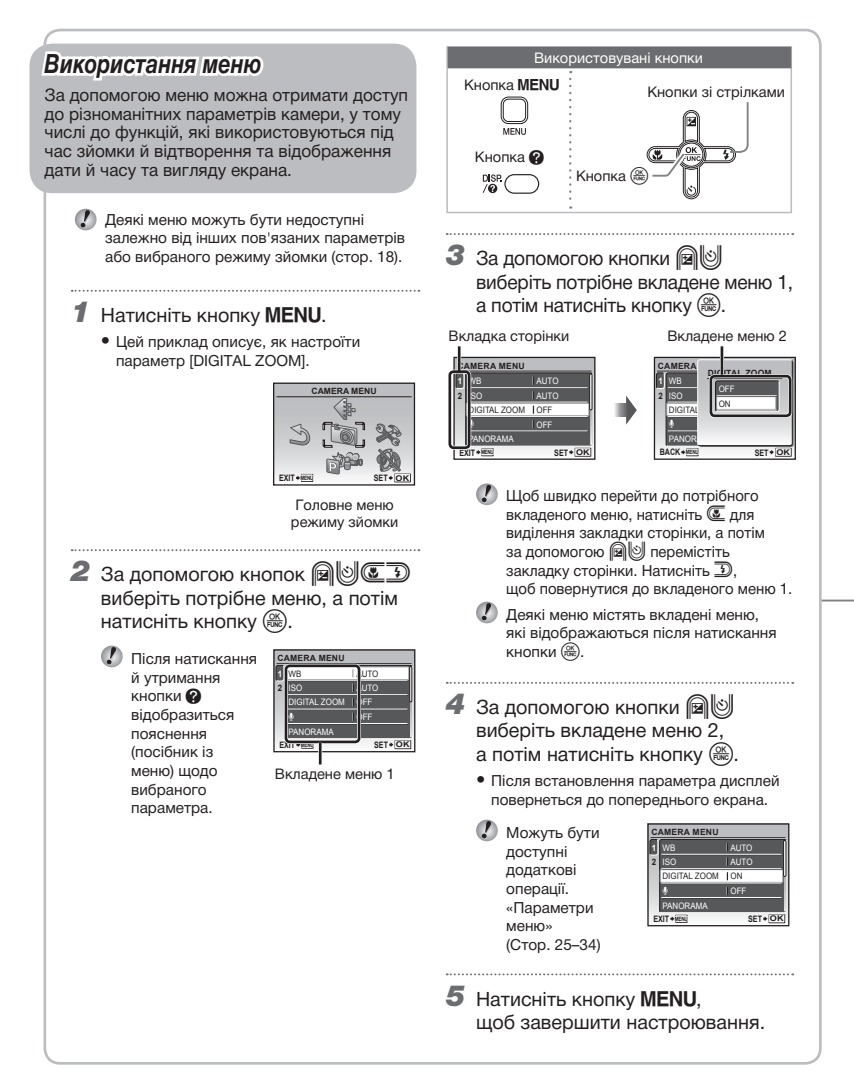

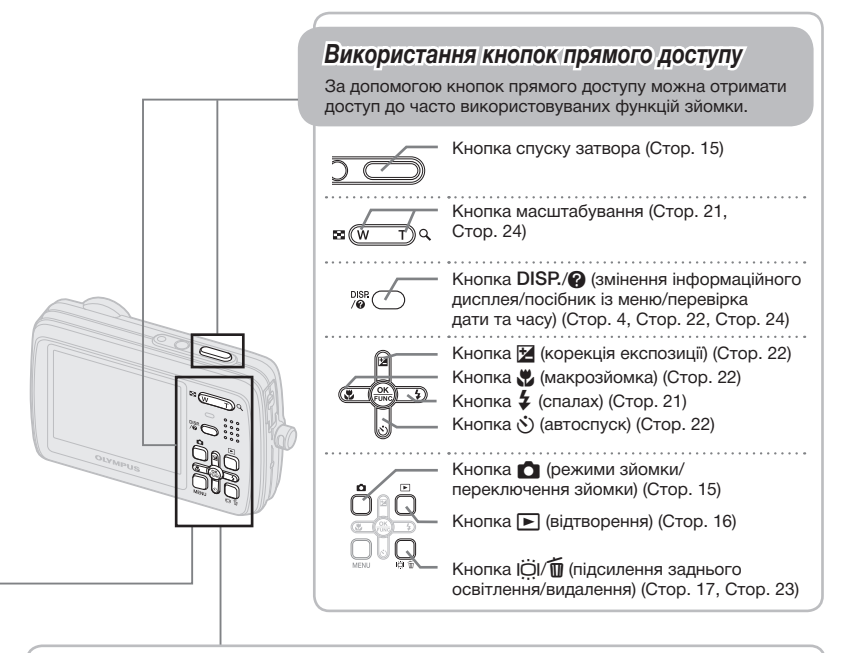

# *Використання меню FUNC (Cтор. 23)* За допомогою меню FUNC можна настроїти часто використовувані функції меню зйомки, виконавши менше кроків.

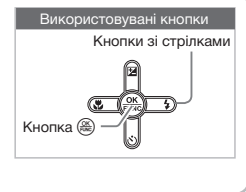

Кнопка (Cтор. 4, 23)

# **Індекс меню**

# *Меню для функцій зйомки*

Параметри можна визначити, коли вибрано режим зйомки.

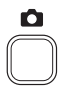

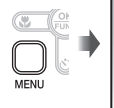

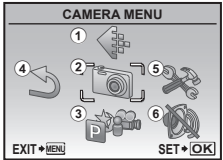

Головне меню режиму зйомки

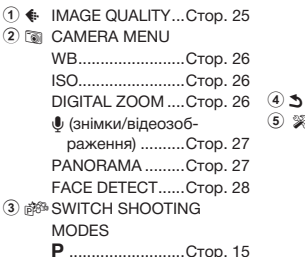

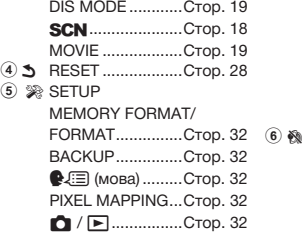

G......................Cтор. 18

0(захист).........Cтор. 30  $f$  (повертання) ...Стор. 30 **•** (додавання звуку до нерухомих

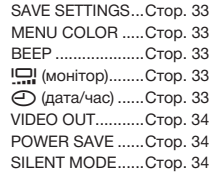

*Меню для функцій відтворення, редагування та друку*

Параметри можна визначити, коли зображення відтворюється після натиснення кнопки  $\blacktriangleright$ .

1 © SLIDESHOW.........Cтор. 29 4 © PLAYBACK MENU

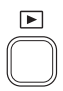

3 & EDIT

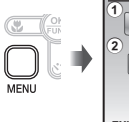

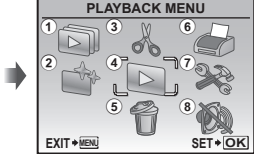

Головне меню режиму відтворення

- 5 K ERASE..................Cтор. 31
- 6 B PRINT ORDER......CTop. 31
- $(7)$   $\gg$  SETUP\* \*Так само, як у «Меню
	- для функцій зйомки»
- зображень).......Cтор. 30 8 F SILENT MODE......Cтор. 34

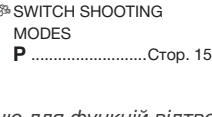

**2 г** РЕRFECT FIX .......Стор. 29

розміру).........Cтор. 29 P (обтинання)....Cтор. 29

**E** (змінення

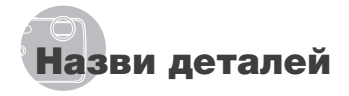

*Камера*

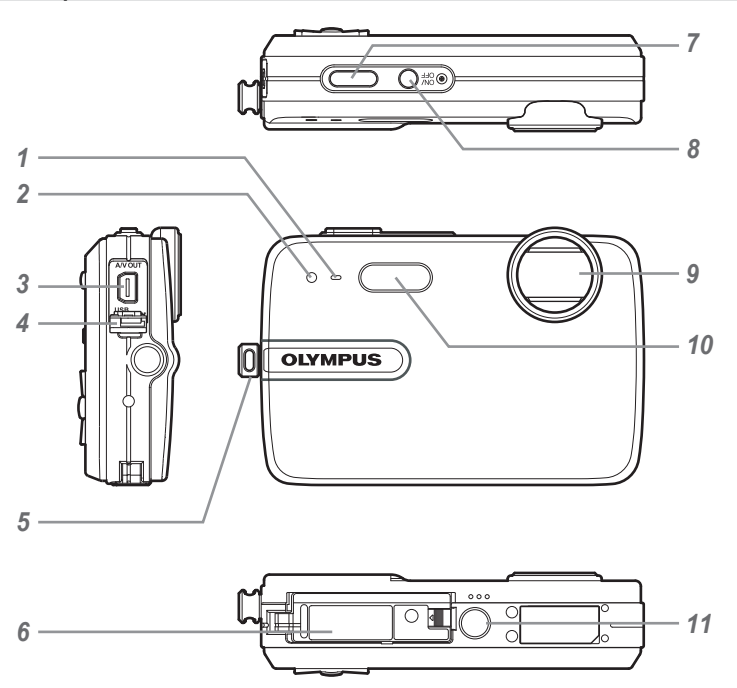

- **1** Мікрофон ............................... Стор. 27, 30<br>2 Індикатор автоспуску.............. Стор. 22
- Індикатор автоспуску.............Cтор. 22
- Мультироз'єм камери..Cтор. 34, 35, 41
- Заглушка роз'єму..Cтор. 34, 35, 41, 52
- Вушко для ремінця.................Cтор. 11
- Кришка відсіку для акумулятор/картки.....Cтор. 12, 44, 52
- Кнопка затвора.................Cтор. 15, 43 Кнопка **ОN/OFF** ..................Cтор. 14, 15 Об'єктив ..................................Cтор. 47 Спалах.....................................Cтор. 21 Роз'єм для штатива...........................—

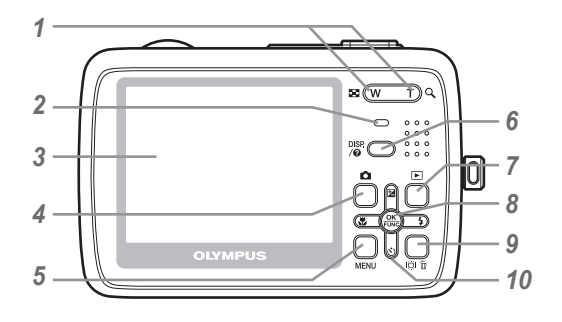

- Кнопка масштабування....Cтор. 21, 24
- Індикатор доступу до карти...Cтор. 49
- Монітор ...................Cтор. 9, 15, 33, 44
- 4 Кнопка **С** (режими зйомки/ переключення зйомки)...........Cтор. 15
- Кнопка MENU.............................. Стор. 4, 6 Кнопка **DISP.**/E (зміна
- інформаційного дисплея/ посібник із меню)..........Cтор. 4, 23, 24
- Кнопка **►** (відтворення)........Cтор. 16
- Кнопка ( ( ОК/FUNC) ........ Стор. 4, 23
- 9 Кнопка  $\ddot{\rm U}/\dot{\overline{\rm M}}$  (підсилення заднього освітлення/ видалення).........................Cтор. 17, 23 Кнопки зі стрілками........Cтор. 4, 5, 13 Кнопка **•** (корекція
	- експозиції) .........................Cтор. 22
	- Кнопка & (макрозйомка)..Cтор. 22
	- Кнопка  $\check{\check{S}}$ ) (автоспуск) ...... Стор. 22
	- Кнопка # (спалах) ............Cтор. 21

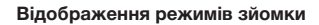

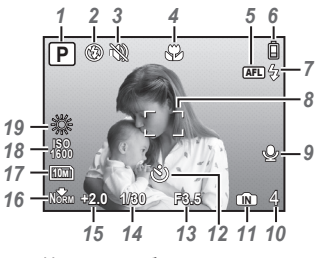

- Режим зйомки...................Cтор. 18, 19
- Режим спалаху ...............................Cтор. 21<br>**3** Тихий режим .............................Cтор. 34
- Тихий режим...........................Cтор. 34
- Макрозйомка/ супермакрозйомка.................Cтор. 22
- **5** Фіксація автофокусування .... Стор. 19<br>**6** Заряд акумулятора Стор. 11, 44
- Заряд акумулятора ..........Cтор. 11, 44
- Спалах у режимі очікування/ застереження щодо дрижання камери/заряджання спалаху..Cтор. 43
- Рамка автофокусування........Cтор. 15
- Записування зі звуком...........Cтор. 27

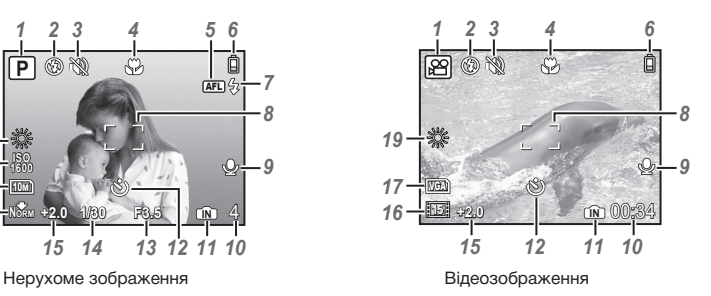

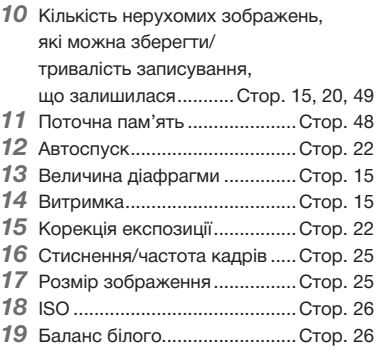

#### **Відображення режимів відтворення**

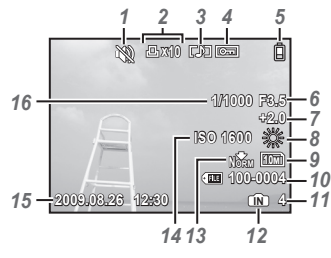

Нерухоме зображення в видеозображення

- Тихий режим...........................Cтор. 34
- Резервування друку/ кількість відбитків ..................Cтор. 38
- Записування зі звуком......................Cтор. 27, 30, 46
- Захист......................................Cтор. 30
- Заряд акумулятора ..........Cтор. 11, 44
- Величина діафрагми ..............Cтор. 15
- Корекція експозиції................Cтор. 22
- Баланс білого..........................Cтор. 26

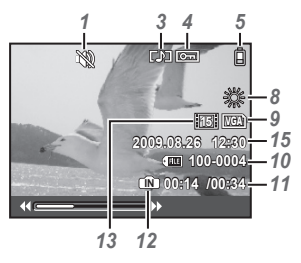

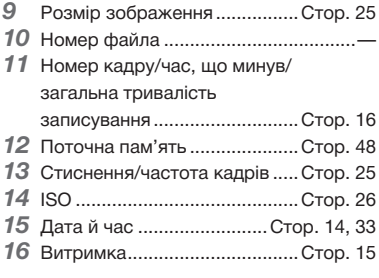

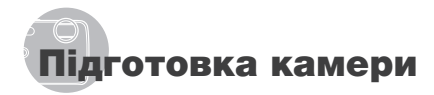

#### Прикріплення ремінця камери

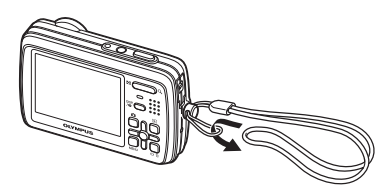

 Міцно затягніть ремінець, щоб він не розв'язався.

#### Заряджання акумулятора

До комплекту постачання можуть входити різні типи адаптера змінного струму (тип адаптера зі шнуром живлення змінного струму або тип із входом «plug-in») залежно від регіону придбання камери. За наявності адаптера змінного струму зі входом типу «plug-in» підключіть його безпосередньо до розетки змінного струму.

#### **Приклад: зарядний пристрій для акумуляторів зі шнуром живлення змінного струму**

Літій-іонний акумулятор 3Зарядний пристрій Шнур живлення  $_{\tiny{\textregistered}}$ Індикатор заряджання 血 Увімк.: Зарядження  $\boxed{0}$ Вимк.: Заряджено  $^\circledR$ Розетка змінного

струму

- Акумулятор постачається частково зарядженим. Перед використанням обов'язково заряджайте акумулятор, поки індикатор заряджання не припинить світитися (приблизно 2 години).
- Якщо індикатор заряджання не світиться і не блимає, то, можливо, неправильно вставлений акумулятор або має місце пошкодження акумулятора чи зарядного пристрою.
- Докладні відомості про акумулятор і зарядний пристрій див. у розділі «Акумулятор та зарядний пристрій» (Cтор. 47).

#### **Коли потрібно заряджати акумулятор**

Зарядіть акумулятор у разі появи наведеного нижче повідомлення про помилку.

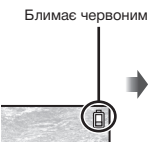

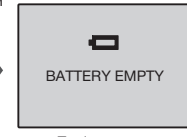

Верхній правий кут монітора

Повідомлення про помилку

# Встановлення акумулятора та картки xD-Picture Card™ (продається окремо) у камеру

Не вставляйте в камеру жодних предметів, окрім картки xD-Picture й адаптера microSD.

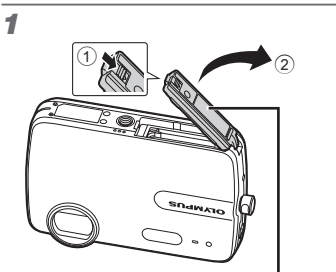

Кришка акумуляторного відсіку/картки

2

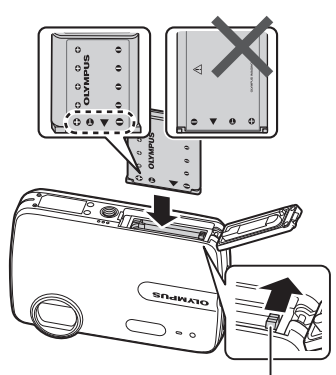

Фіксатор акумулятора

- Вставте акумулятор стороною із позначкою  $\blacktriangledown$  та позначками $\blacktriangle$ у напрямку фіксатора акумулятора.
- Вставте акумулятор, переміщаючи фіксатор акумулятора в напрямку, показаному стрілкою.
- Щоб вийняти акумулятор, розблокуйте його фіксатор, пересунувши його в напрямку стрілки.
- Перш ніж відкривати чи закривати кришку акумуляторного відсіку/картки, вимкніть камеру.

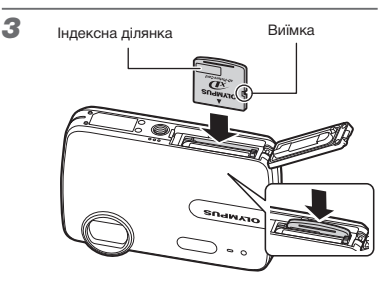

- Вставте картку прямо так, щоб пролунав звук клацання.
- Не торкайтеся області контактів картки.

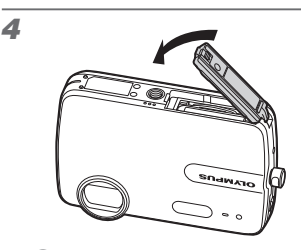

- Ця камера дозволяє користувачу робити знімки за допомогою внутрішньої пам'яті, навіть якщо не вставлено картку xD‑Picture (продається окремо). «Використання картки xD-Picture» (Cтор. 48)
- «Кількість знімків, які можна зберегти (нерухомі зображення)/тривалість записування (відеозображення) у внутрішній пам'яті та на картці xD-Picture» (Cтор. 49)

#### **Виймання картки xD-Picture**

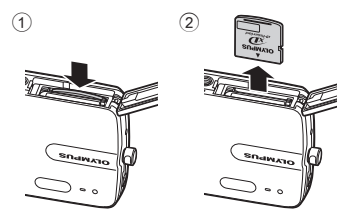

 Натисніть на картку, поки вона злегка не висунеться, клацнувши, а потім вийміть її.

# Використання картки microSD/ microSDHC (продається окремо)

Картка microSD або microSDHC (які надалі називатимуться в цьому документі «карткою microSD») також сумісні з цією камерою завдяки наявністю адаптера microSD.

> «Використання адаптера microSD» (Cтор. 50)

# 1 **Вставте картку microSD в адаптер.**

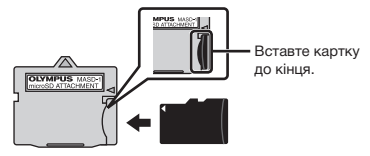

# 2 **Вставте адаптер microSD у камеру.**

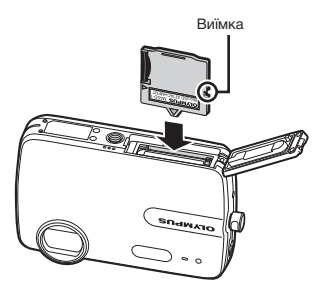

#### **Виймання картки microSD**

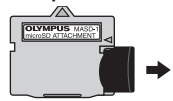

- Витягуйте картку microSD прямо.
- Не торкайтесь області контактів адаптера microSD і/або картки microSD.

# Кнопки зі стрілками та інструкція з операцій

Символи  $\triangle \bigtriangledown \triangle \triangleright$ ,  $\triangle \boxdot \[ \blacksquare \blacksquare \blacksquare$ , які відображаються на різних екранах параметрів і відтворення відеозображень, вказують на необхідність використання кнопок зі стрілками.

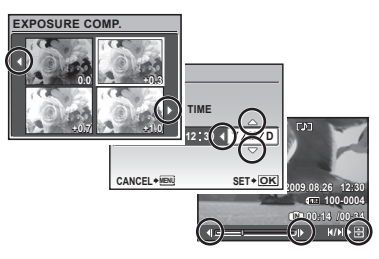

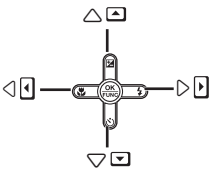

Кнопки зі стрілками

Інструкції з операцій, які відображаються знизу на екрані, вказують на необхідність використання кнопок MENU, , ( КНОПКИ масштабування або кнопки $\overline{\mathbb{m}}$ .

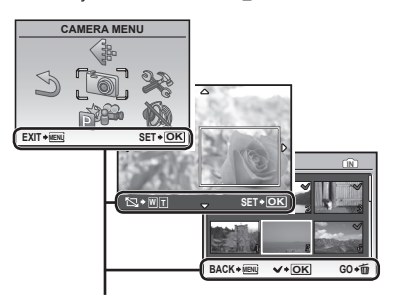

Інструкція з операцій

# Встановлення дати й часу

Встановлені тут дата й час зберігаються в іменах файлів зображень, надрукованих датах та інших даних.

#### 1 **Натисніть кнопку ON/OFF. щоб увімкнути камеру.**

• Екран встановлення дати й часу відображається, якщо дату й час не встановлено.

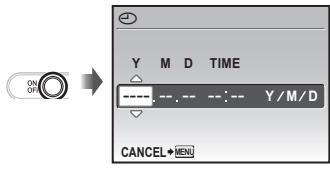

Екран встановлення дати й часу

2 **За допомогою кнопок** ab **виберіть значення року для параметра [Y].**

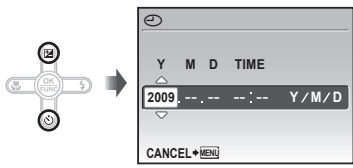

3 **Натисніть кнопку , щоб зберегти значення для параметра [Y].**

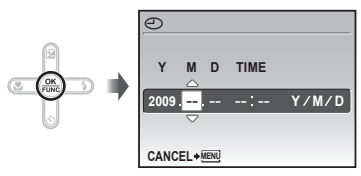

- 4 **Як у кроках 2 і 3, за допомогою кнопок @ 9** i (@ встановіть значення **для параметрів [M] (місяць), [D] (день), [TIME] (години та хвилини) та [Y/M/D] (порядок відображення дати).**
	- Щоб встановити точний час, натисніть кнопку o, коли пролунає сигнал, що означає 00 секунд.
	- Щоб змінити дату й час, настройте відповідний параметр у меню. [X] (Дата й час) (Cтор. 33)

## Зміна мови меню

Можна вибрати мову меню та повідомлень про помилки, які відображаються на моніторі.

Натисніть кнопку MENU, а потім **за допомогою кнопок** abcd **виберіть пункт [**E**] (SETUP).**

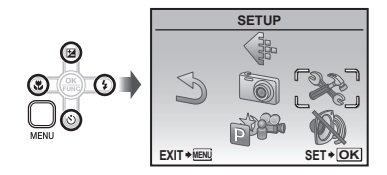

**2** Натисніть кнопку  $\circledast$ .

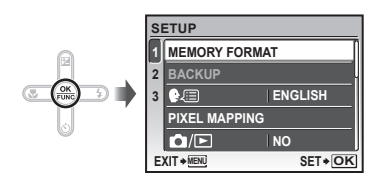

**3** За допомогою кнопок ald **виберіть пункт [**W**] і натисніть кнопку**  $\left(\frac{\partial K}{\partial w}\right)$ .

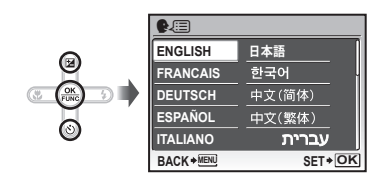

- **4 За допомогою кнопок al** $\otimes$  **3**  $\otimes$  **3 виберіть потрібну мову та натисніть кнопку**  $\left(\frac{\partial K}{\partial w}\right)$ .
- **5 Натисніть кнопку MENU.**

# Зйомка, відтворення та видалення

# Зйомка з оптимальною величиною діафрагми та витримкою затвора (режим P  )

У цьому режимі можна виконувати зйомку автоматично, за потреби вносячи зміни до багатьох інших функцій меню зйомки, наприклад корекції експозиції, балансу білого тощо.

Докладну інформацію щодо функцій, які можна настроїти, див. у розділі «Меню для функцій зйомки» на Cтор. 25.

# 1 Натисніть кнопку ON/OFF, **щоб увімкнути камеру.**

Кількість нерухомих зображень, що залишилася (Cтор. 49)

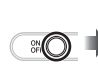

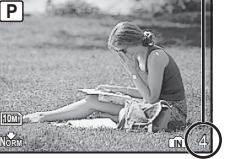

Монітор (екран режиму очікування)

- **В** Якщо режим **P** не відображаються. натисніть кнопку  $\bullet$  кілька разів, щоб вибрати його.
- $\blacksquare$  Натисніть кнопку  $ON/O$ FF ще раз, щоб вимкнути камеру.

2 **Візьміть камеру та скомпонуйте знімок.**

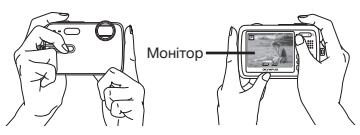

Горизонтальне положення

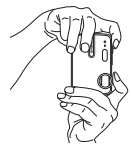

Вертикальне положення

3 **Натисніть кнопку спуску затвора наполовину, щоб сфокусуватися на об'єкті.**

- • Після фокусування камери на об'єкті експозиція буде зафіксована (відобразяться витримка та значення діафрагми), а рамка автофокусування відобразиться зеленим кольором.
- • Камері не вдалося сфокусуватись, якщо рамка автофокусування блимає червоним кольором. Спробуйте сфокусуватися знову.

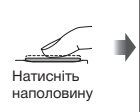

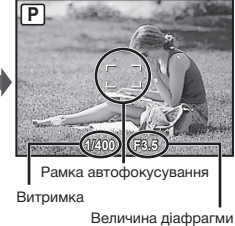

 «Фокусування» (Cтор. 45)

4 **Щоб зробити знімок, акуратно повністю натисніть кнопку спуску затвора, слідкуючи за тим, щоб камера не тремтіла.**

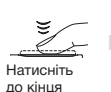

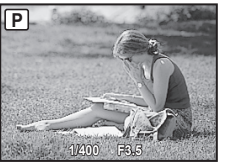

Екран огляду зображень

#### **Перегляд зображень під час зйомки**

Натискання кнопки П дає змогу відтворити зображення. Для повернення до режиму зйомки натисніть кнопку або натисніть кнопку спуску затвора наполовину.

#### **Зйомка відеозображень**

«Відеозйомка (режим  $\mathbb{R}$ )» (Стор. 19)

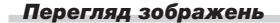

#### **Натисніть кнопку**  $\boxed{\blacktriangleright}$ .

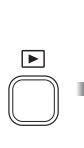

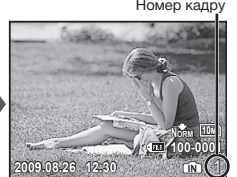

Відтворення зображення

# 2 **Виберіть зображення за допомогою** abcd**.**

Відображення 10 кадрів перед поточним зображенням Відображення наступного зображення Відображення попереднього зображення Відображення

10 кадрів після поточного зображення

 Розмір відображення зображень можна змінити. «Індексне подання та перегляд великим планом» (Cтор. 24)

#### **Відтворення відеозображень**

Виберіть відеозображення та натисніть кнопку ...

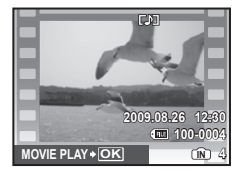

Відеозображення

Звук, записаний під час зйомки відеозображення, не можна відтворити на цій камері. Щоб відтворити відеозображення зі звуком, підключіть камеру до телевізора чи комп'ютера.

#### **Операції під час відтворення відеозображення**

Перемотування вперед: Поки натиснуто кнопку  $\mathbf{\mathcal{D}}$ , відеозображення буде перемотуватися вперед.

Перемотування назад: Поки натиснуто кнопку  $\left(\overline{\mathbb{Z}}\right)$ , відеозображення буде перемотуватися назад.

**Призупинення:** Натисніть кнопку ...

口酒 Номер кадру **2009.08.26 12:30 100-0004 IN 00:12 /00:34**

Час, що минув/ загальна тривалість запису

Під час відтворення

#### Перший (останній) кадр/ перемотування кадрів уперед:

У режимі призупинення натисніть кнопку  $\lbrack \mathfrak{B} \rbrack$ , щоб відобразити перший кадр, а кнопку  $\circledcirc$  – щоб відобразити останній кадр. Відтворення здійснюється у зворотному порядку, якщо натиснути

кнопку  $\mathbf{\subseteq}$ , та в нормальному режимі, якщо натиснути кнопку **D**. Натисніть кнопку (, шоб відновити відтворення.

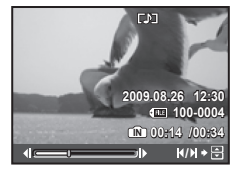

У режимі призупинення

**Припинення відтворення відеозображення** Натисніть кнопку**.**

**1** Натисніть кнопку  $\overline{0}$  після **відображення зображення, яке потрібно видалити.**

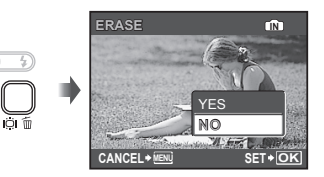

**2 Натисніть <sup>[2]</sup>, щоб вибрати пункт [YES] (Так), а потім натисніть кнопку .**

 [K] (ERASE) (Cтор. 31)

# Використання режимів зйомки

Iз кожним натисканням кнопки **C** режим зйомки змінюється в такому порядку:  $P$ ,  $\mathbf{I}$ **((M)), SCN,**  $\Omega$ **.** Після переходу в інший режим зйомки більшість параметрів кожного з режимів, крім режиму P, змінять свої значення на встановлені за промовчанням значення параметрів відповідного режиму зйомки.

# Зйомка з автоматичними параметрами (режим ¡41170)

Відповідно до сюжетної програми камера автоматично вибирає оптимальний режим зйомки в меню [PORTRAIT]/[LANDSCAPE]/ [NIGHT+PORTRAIT]/[SPORT]/[MACRO]. Це повністю автоматичний режим зйомки, за допомогою якого користувач може робити знімки, користуючись найбільш відповідним сюжетній програмі режимом, просто натискаючи кнопку затвора. **Параметри в меню [Sail (CAMERA MENU)** недоступні в режимі **¡AUTO**.

**1 Натисніть кнопку о кілька разів, щоб встановити режим** *¡AUTO*.

> Індикатор режиму **¡AUTO** Індикатор змінюється на піктограму режиму зйомки, вибраного камерою.

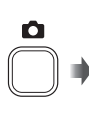

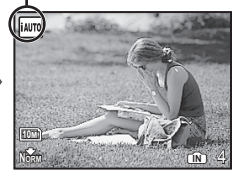

- • Наполовину натисніть кнопку спуску затвора або натисніть кнопку DISP., щоб перевірити, який режим зйомки вибрано автоматично.
- В певних випадках камера не вибирає бажаний режим зйомки.
- Якщо камера не спроможна ідентифікувати оптимальний режим, то встановлюється режим P.

Використання оптимального режиму для сюжетної програми (режим SCN)

**1** Натисніть кнопку **О** кілька разів, **щоб встановити режим .**

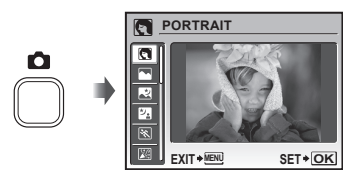

• Якщо натиснути й утримувати кнопку  $\bigcirc$ , відобразиться пояснення вибраного режиму.

**2 За допомогою кнопок**  $\text{M}$ **виберіть оптимальний режим зйомки для певної сюжетної програми та натисніть кнопку .**

Піктограма, що вказує на встановлену сюжетну програму

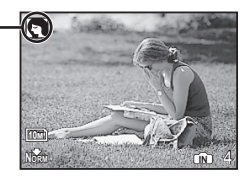

- **/** У режимі SCN оптимальні параметри зйомки встановлюються заздалегідь для певних сюжетних програм. З цієї причини параметри в деяких режимах можуть бути недоступними для зміни.
- Для вибору іншої сюжетної програми скористайтеся меню. [@ SWITCH SHOOTING MODES] (Cтор. 28)

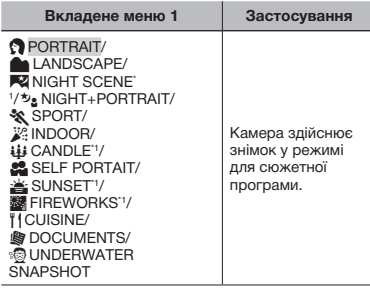

\*1 Якщо об'єкт зйомки темний, автоматично вмикається функція зменшення шуму зображення. При цьому приблизно удвічі збільшується час зйомки, упродовж якого подальша зйомка недоступна.

#### **Зйомка фотографій під водою Виберіть пункт [ ШИЛЛ** ВРЕ UNDERWATER SNAPSHOT].

 «Важлива інформація стосовно функцій захисту від води» (Cтор. 50)

# **Фіксування фокусної відстані для створення знімка під водою (фіксація автофокусування)**

Коли вибрано [ ] UNDERWATER SNAPSHOT], натисніть кнопку  $\mathbb{U}$ .

**FAEL** позначка

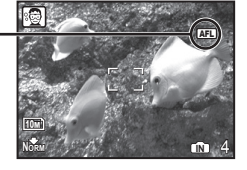

 $\Box$  Для скасування натисніть кнопку  $\Diamond$ повторно, щоб видалити позначку [AFL].

# Використання режиму стабілізації цифрового зображення (режим «M))

За допомогою цього режиму користувач може зменшити розмиття, яке виникає внаслідок тремтіння камери та переміщення об'єкта.

# **1 Натисніть кнопку**  $\bigcap$  **кілька разів, щоб встановити** ( $\binom{m}{k}$ ).

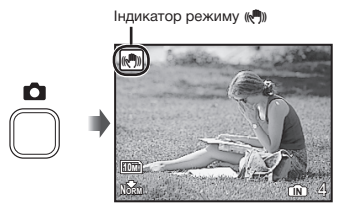

# Відеозйомка (режим  $\mathcal{P}$ )

Відео записується зі звуком.

# **1** Натисніть кнопку **О** кілька разів, **щоб встановити**  $\Omega$ .

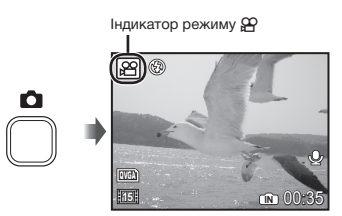

#### **Масштабування під час відеозйомки**

Під час записування відео зі звуком можна користуватися лише цифровим масштабуванням. Щоб користуватися оптичним масштабуванням, встановіть для параметра [R] (відеозображення) (Cтор. 27) значення [OFF] (Вимк.).

2 **Натисніть кнопку спуску затвора наполовину для фокусування на об'єкті, а потім акуратно повністю натисніть кнопку спуску затвора для початку записування.**

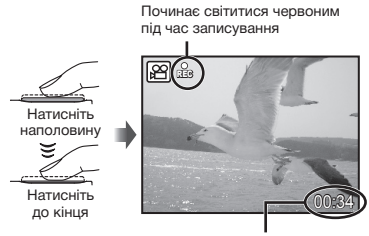

Тривалість запису, що залишилася (Cтор. 49)

3 **Акуратно повністю натисніть кнопку спуску затвора для припинення записування.**

**20** UA

# Використання функцій зйомки

#### Використання оптичного масштабування

За допомогою кнопки масштабування можна відрегулювати діапазон зйомки.

> Натискання кнопки ширококутної зйомки (W)

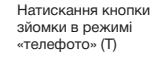

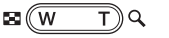

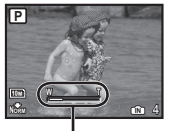

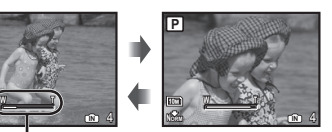

Панель масштабування

- Оптичне масштабування: 3,0x, цифрове масштабування: 5,0x.
- Під час зйомки з масштабуванням «телефото» рекомендується використовувати режим ((Ф)) (Стор. 19).

#### **Для зйомки більших зображень**

[DIGITAL ZOOM] (Cтор. 26)

 Вигляд панелі масштабування вказує на стан цифрового масштабування.

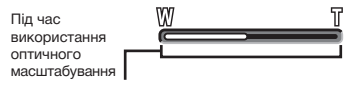

Діапазон оптичного масштабування

Під час використання цифрового масштабування

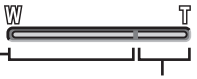

Діапазон цифрового масштабування

#### Використання спалаху

Функції спалаху можна вибрати для максимальної відповідності умовам зйомки й отримання бажаного зображення.

# 1 **Натисніть кнопку** #**.**

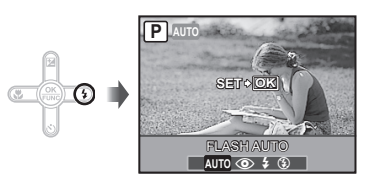

**2** За допомогою кнопок  $\mathbb{F}\overline{\mathbb{D}}$ **виберіть потрібний параметр, а** потім натисніть кнопку  $\left(\frac{\partial X}{\partial w}\right)$ **щоб встановити його.**

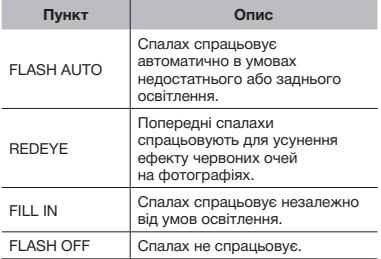

# Регулювання яскравості знімка (корекція експозиції)

Можна збільшити чи зменшити стандартну яскравість (відповідну експозицію), встановлену камерою на основі режиму зйомки (крім *iAUTO*), щоб отримати знімок потрібної якості.

# **1** Натисніть кнопку  $\mathbb{Z}$ .

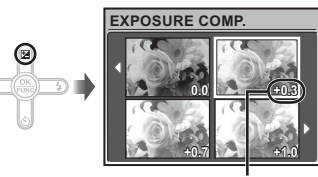

Величина корекції експозиції

2 **За допомогою кнопок** abcd **виберіть потрібну яскравість зображення, а потім натисніть кнопку**  $\left(\frac{OK}{C} \right)$ .

# Зйомка великих планів (макро зйомка)

Ця функція дає змогу фокусуватися на об'єктах, знімаючи їх на невеликій відстані.

1 **Натисніть кнопку** &**.**

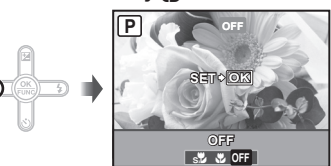

**2 За допомогою кнопок**  $\Sigma$  **виберіть потрібний параметр, а потім натисніть кнопку ... щоб встановити його.** 

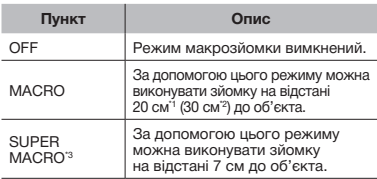

- \*1 Коли масштабування встановлено в найбільш широке положення (W).
- $2$  Коли масштабування встановлено в найбільш широке значення «телефото» (T).
- $3$  Масштабування встановлюється автоматично.
	- $\bullet$  Під час макрозйомки не можна ввімкнути спалах (Стор. 21) і масштабування (Cтор. 21).

#### Використання автоспуску

Якщо повністю натиснути кнопку спуску затвора, знімок буде зроблено з невеликим запізненням.

# **1 Натисніть кнопку**  $\Diamond$ **).**

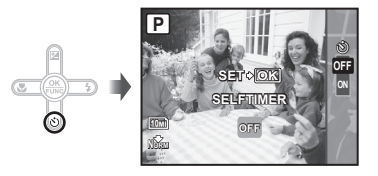

2 **За допомогою кнопок** ab **виберіть потрібний параметр, а потім натисніть кнопку** o**, щоб встановити його.**

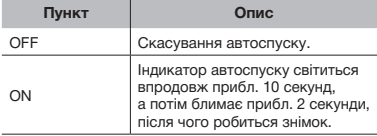

Режим автоспуску автоматично скасовується після першої фотографії.

#### **Скасування автоспуску після його запуску**

 $3$ нову натисніть кнопку  $\ddot{\cdot}$ ).

# Збільшення яскравості монітора (підсилення заднього освітлення)

Натисніть кнопку  $\dddot{\bigcirc}$  в режимі зйомки Монітор стане яскравішим. Якщо протягом 10 секунд не виконується жодної дії, відновлюється попереднє значення яскравості.

# Зміна відображення інформації про зйомку

Відображення інформації на екрані можна змінити для максимальної відповідності умовам ситуації, наприклад для необхідності усунення інформації з екрана або точного встановлення композиції за допомогою сітки.

# $1$  Натисніть кнопку DISP.

• Відображена інформація про зйомку змінюється в показаному нижче порядку після кожного натискання кнопки. «Відображення режиму зйомки» (Cтор. 9)

Звичайний режим

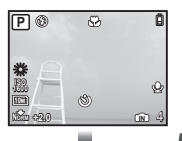

Без інформації Сітка

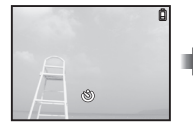

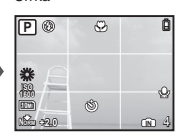

# Використання меню FUNC

У меню FUNC наявні наведені нижче функції меню, які можна швидко викликати та встановити.

- [WB] (Стор. 26)
- [ISO] (Стор. 26)
- [ $\bigcirc$ ] (IMAGE QUALITY) (CTop. 25)

# $\mathbf{\hat{I}}$  **Натисніть кнопку**  $\overset{\textcircled{\tiny{(N)}}}{\text{}}$ .

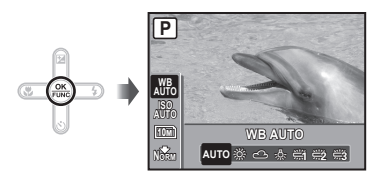

2 **За допомогою кнопок** ab **виберіть функцію меню, а** за допомогою кнопок  $\left(\overline{2}, \overline{3}\right)$  – **параметр, і натисніть кнопку**  $\left(\frac{\partial X}{\partial \theta}\right)$ **щоб встановити його.**

# Використання функцій відтворення

# Індексне подання та великий план

Індексне подання дає змогу швидко вибрати потрібне зображення. Великий план (до 10-кратного збільшення) дозволяє переглянути збільшене зображення.

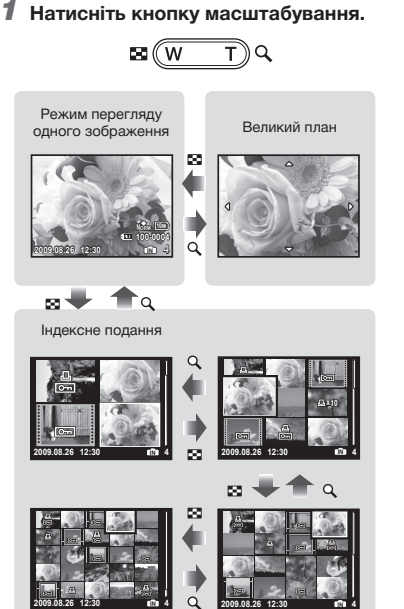

#### **Вибір зображення в індексному поданні**

За допомогою кнопок **abdu b** виберіть зображення та натисніть кнопку  $(\frac{\infty}{\infty})$ , щоб відобразити вибране зображення в режимі перегляду одного зображення.

# **Прокручування зображення в режимі великого плану**

За допомогою кнопок  $\text{a} \cup \text{C}$ перейдіть до області перегляду.

# Зміна відображення інформації про зображення

Можна змінити набір інформації про зйомку, яка відображається на екрані.

# $1$  Натисніть кнопку DISP.

• Відображена інформація про зображення змінюється в показаному нижче порядку після кожного натискання кнопки.

Звичайний режим

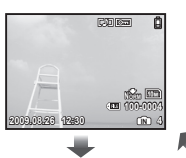

Детальний екран Без інформації

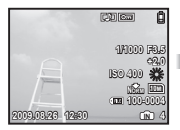

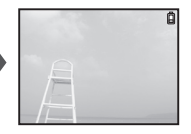

# Меню для функцій зйомки

Параметри можна визначити, коли вибрано режим зйомки.

 $\bullet$  Символ  $\bullet$  вказує на режими зйомки, за яких можна встановити цю функцію.

 Значення за промовчанням функції виділяються в .

#### *Вибір оптимальної якості зображення для своєї програми [€ IMAGE QUALITY]*

**A IMAGE QUALITY** 

# $\bullet$  : P iauto  $\mathbb{R}^m$  scn  $\mathfrak{S}$

#### **Нерухомі зображення**

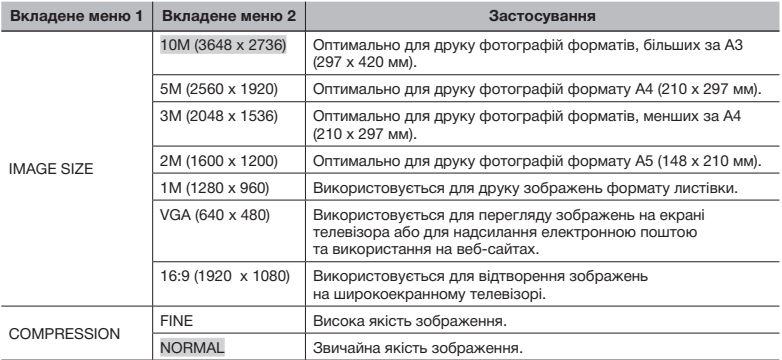

#### **Відео**

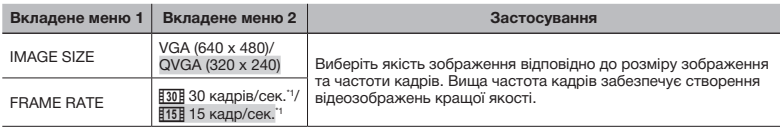

\*1 кадрів на секунду

 «Кількість знімків, які можна зберегти (нерухомі зображення)/тривалість записування (відеозображення) у внутрішній пам'яті та на картці xD-Picture» (Cтор. 49)

#### *Настроювання природної колірної схеми [WB]*

#### $\textcircled{\tiny{\textsf{R}}}$  CAMERA MENU  $\blacktriangleright$  WB

# $\Omega$  : P  $\mathbb{R}^m$  scn  $\mathfrak{B}$

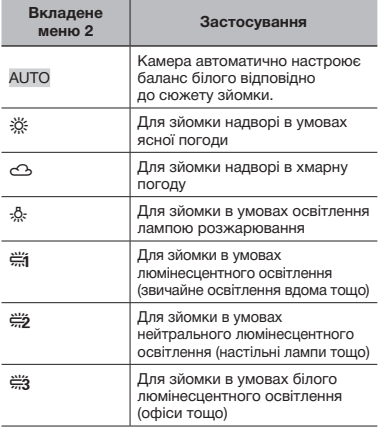

#### *Вибір чутливості за ISO [ISO]*

**B** CAMERA MENU > ISO

# $n : P$

- International Organization for Standardization (Міжнародна організація зі стандартизації). Стандарти ISO визначають чутливість цифрових камер та плівки, тому такі коди, як «ISO 100», вказують на чутливість.
- Хоча менші значення ISO призводять до меншої чутливості, в умовах повного освітлення можна знімати чіткі зображення. Вищі значення призводять до вищої чутливості, тому навіть в умовах поганого освітлення можна знімати зображення навіть за короткої витримки. Висока чутливість призводить до виникнення електростатичних шумів на кінцевому зображенні, що може надати йому зернистого вигляду.

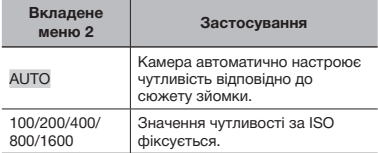

#### *Зйомка з вищим збільшенням, ніж за оптичного масштабування [DIGITAL ZOOM]*

**B** CAMERA MENU **DIGITAL ZOOM** 

# $\mathbf{\Omega}: \mathsf{P} \in \mathbb{R}^n$  scn  $\mathfrak{B}$

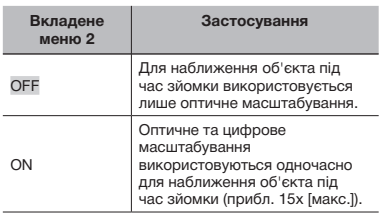

Ця функція недоступна, якщо вибрано [% SUPER MACRO] (Cтор. 21).

#### *Записування звуку під час зйомки нерухомих* зображень [ $Q$ ]

#### $\textcircled{\tiny{\textsf{R}}}$  CAMERA MENU $\blacktriangleright$   $\textcircled{\tiny{\textsf{R}}}$

## $\mathbf{\Omega}: \mathsf{P} \in \mathbb{R}^{n}$  scn

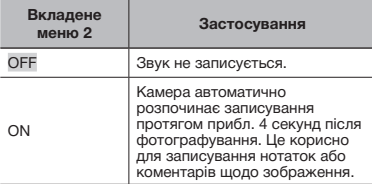

- Під час записування спрямуйте мікрофон (Cтор. 7) на джерело звуку, який потрібно записати.
- Звук, записаний під час зйомки фотознімків, не можна відтворити на цій камері. Щоб прослухати звук, підключіть камеру до телевізора чи комп'ютера.

#### *Створення панорамних зображень [PANORAMA]*

```
CAMERA MENU E PANORAMA
```
#### *Вибір параметрів звуку для відеозображення [*R*]*

```
\textcircled{\tiny{\textsf{R}}} CAMERA MENU\blacktriangleright \textcircled{\tiny{\textsf{L}}}
```
 $n : \mathfrak{S}$ 

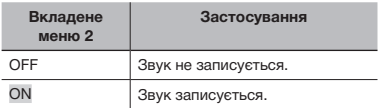

- Під час записування відео зі звуком можна користуватися лише цифровим масштабуванням. Для використання оптичного масштабування встановіть для параметра [ $\pmb{\Psi}$ ] (відеозображення)<br>значення [OFF] (Вимк.).
- Звук, записаний під час зйомки відеозображень, не можна відтворити на цій камері. Щоб прослухати звук, підключіть камеру до телевізора чи комп'ютера.

# $n : P \otimes_{\mathbb{R}} \mathbb{R}$  scn

Режим панорамної зйомки дає змогу створювати панорамні знімки за допомогою програмного забезпечення OLYMPUS Master 2, яке встановлюється з компакт-диска з комплекту постачання.

- Фокус, експозиція (Cтор. 22), положення масштабування (Cтор. 21) і [WB] (Cтор. 26) фіксуються на першому кадрі.
- $\bullet$  Спалах (Стор. 21) фіксується в режимі  $\circledast$  (FLASH OFF).

 $\lceil 0 \rceil$  За допомогою кнопок  $\lceil 0 \rceil$   $\lceil 0 \rceil$  виберіть напрямок об'єднування кадрів.

- 2 Натисніть кнопку спуску затвора, щоб відзняти перший кадр, а потім скомпонуйте другий знімок.
	- • Скомпонуйте знімок, використовуючи ключовий кадр, щоб два сусідні кадри співпадали.

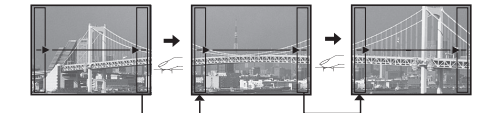

- $\circled3$  Повторюйте крок  $\circled2$ , поки не буде знято потрібну кількість кадрів. Завершивши, натисніть кнопку  $\left(\begin{smallmatrix} \infty\ \infty \end{smallmatrix}\right)$ .
- $\,$  Коли відобразиться позначка  $\,$  [ $\,$ ], продовжувати фотографування не можна. У панорамну зйомку можна включити до 10 кадрів.
- Зверніться до посібника з довідки OLYMPUS Master 2 для отримання відомостей про панорамну зйомку.

#### *Переведення точки фокусування на обличчя [FACE DETECT]*

#### **B** CAMERA MENU **FACE DETECT**

# $\mathbf{\Omega}: \mathsf{P} \in \mathbb{R}^{m}$  scn

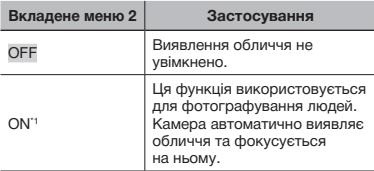

\*1 Для деяких об'єктів рамка може не відображатись або з'явитися через деякий час.

#### *Переключення режимів зйомки [B***<sup>2</sup> SWITCH SHOOTING MODES]**

**I<sup>務</sup> SWITCH SHOOTING MODES** 

# $\bullet$  : P iauto  $\mathbb{R}^m$  scn  $\mathbb{R}^m$

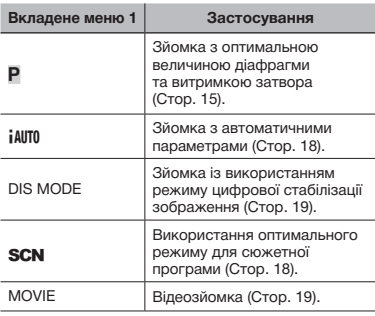

#### *Відновлення значень за промовчанням для функцій зйомки [*D *RESET]*

**D** RESET

# $\bullet$  : P iauto  $\mathbb{R}^m$  scn  $\mathfrak{S}$

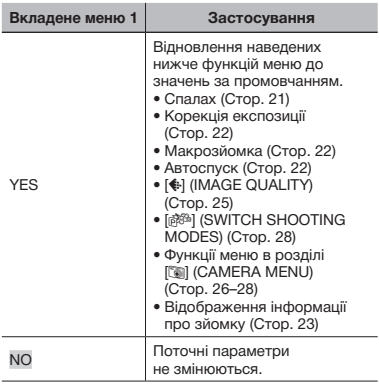

# Меню для функцій відтворення, редагування та друку

Параметри можна визначити, коли зображення відтворюється після натиснення кнопки  $\blacktriangleright$ .

#### *Відтворення в автоматичному режимі [G***<sub>0</sub> SLIDESHOW]**

#### **G** SLIDESHOW

#### **Початок показу слайдів**

Щоб припинити показ слайдів, натисніть кнопку (...).

Щоб припинити показ слайдів, натисніть кнопку ( або **MENU**.

 Звук, записаний під час показу слайдів, не можна відтворити на цій камері. Щоб прослухати звук, підключіть камеру до телевізора чи комп'ютера.

#### *Ретушування* зображень [ $\Diamond$  *PERFECT FIX]*

#### **SPERFECT FIX**

- Відредаговані або ретушовані зображення не можна повторно ретушувати.
- На деяких зображеннях редагування може не дати бажаного результату.
- Процес ретушування може знизити роздільну здатність зображення.

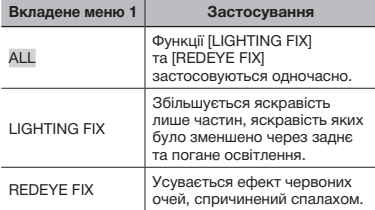

- **1 За допомогою кнопок ⊠ У виберіть** метод корекції та натисніть кнопку  $\left(\frac{\partial \mathbb{R}}{\partial \mathbf{w}}\right)$ .
- $(2)$  За допомогою кнопок  $(2)$  виберіть зображення, яке потрібно відретушувати, а потім натисніть кнопку  $(\tilde{\textbf{m}})$ .
	- • Ретушоване зображення зберігається як окреме зображення.

# *Зміна розміру зображення [*Q*]*

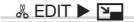

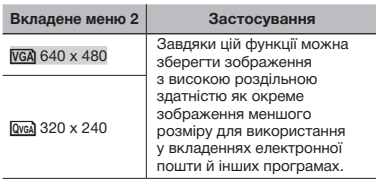

- $\textcircled{\scriptsize{1}}$  За допомогою кнопок  $\textcircled{\scriptsize{1}}$  виберіть зображення та натисніть кнопку  $(\widehat{\mathbb{R}})$ .
- 2 За допомогою кнопок **a** [9] виберіть розмір зображення та натисніть кнопку  $\left(\frac{\partial E}{\partial w}\right)$ .
- • Зображення з вибраними розміром зберігається як окреме зображення.

# *Обтинання фотографії [*P*]*

#### **&EDIT** ▶ 中

- $\textcircled{\scriptsize{1}}$  За допомогою кнопок  $\textcircled{\scriptsize{x}}$  виберіть зображення та натисніть кнопку  $\left(\frac{\partial \mathbf{r}}{\partial \mathbf{r}}\right)$ .
- 2 За допомогою кнопки масштабування виберіть розмір рамки для обтинання та переміщуйте рамку, натискаючи кнопки  $\text{Now}$

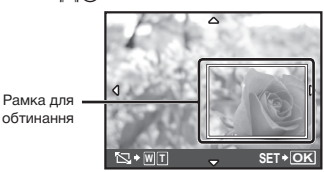

 $(3)$  Натисніть кнопку  $(3)$ .

• Відредаговане зображення зберігається як окреме зображення.

# *Захист зображень [*0*]*

#### $D$  PLAYBACK MENU  $\triangleright$  O<sub>TI</sub>

Захищені зображення не можна видалити за допомогою функції [ERASE] (Cтор. 17), [SEL. IMAGE] або [ALL ERASE] (Cтор. 31), але всі зображення видаляються операцією [MEMORY FORMAT]/[FORMAT] (Cтор. 32).

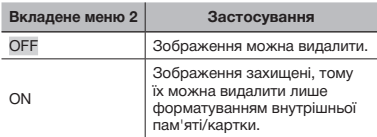

- $\textcircled{\scriptsize{1}}$  За допомогою кнопок  $\textcircled{\scriptsize{x}}$  виберіть зображення.
- 2 За допомогою кнопок a is виберіть пункт [ON].
- **3** За потреби повторіть кроки 1 і 2 для захисту інших зображень і натисніть кнопку  $\left(\frac{\partial K}{\partial N_0}\right)$ .

# *Повертання* зображень *[*<sup> $\hat$ </sup>]

D PLAYBACK MENU ▶ <

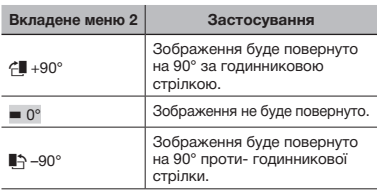

- $\overline{1}$  За допомогою кнопок  $\overline{1}$  виберіть зображення.
- 2 За допомогою кнопок al [9] виберіть напрямок повертання.
- **3** За потреби повторіть кроки 1 і 2 для встановлення параметрів для інших зображень і натисніть кнопку  $\left(\frac{\partial S}{\partial w}\right)$ .
- $\mathcal{L}$  Нова орієнтація знімка збережеться навіть після вимкнення фотокамери.

#### *Додавання звуку до нерухомих зображень [*R*]*

 $\Box$  PLAYBACK MENU $\blacktriangleright$ 

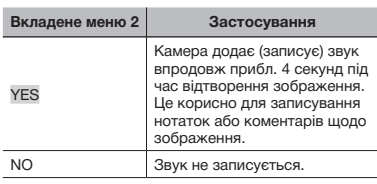

- $\textcircled{\scriptsize{1}}$  За допомогою кнопок  $\textcircled{\scriptsize{x}}$  виберіть зображення.
- 2 Направте мікрофон на джерело звуку.

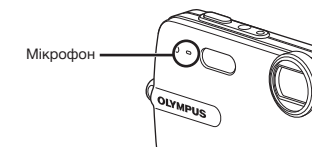

- **3** За допомогою кнопок **al is виберіть** пункт [YES] і натисніть кнопку (...).
	- • Розпочнеться записування.

# *Стирання зображень [*K *ERASE]*

#### **H** ERASE

 Перед видаленням перевіряйте вибрані фотографії, щоб не видалити жодних потрібних.

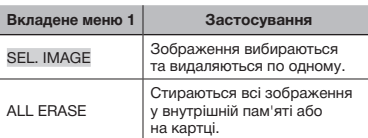

- Видаляючи зображення, збережені у вбудованій пам'яті, переконайтеся у відсутності в камері картки пам'яті.
- Щоб видалити зображення, збережені на картці пам'яті, вставте картку пам'яті в камеру, перш ніж активувати функцію видалення.

#### **Вибір і видалення зображень по одному [SEL. IMAGE]**

- **1 За допомогою кнопок al il виберіть** пункт [SEL. IMAGE] і натисніть кнопку ...
- $(2)$  За допомогою кнопок  $\blacksquare$ виберіть зображення, яке потрібно видалити, а потім натисніть кнопку  $(\frac{\infty}{\infty})$ , щоб додати позначку  $\bigvee$  до зображення.

Позначка

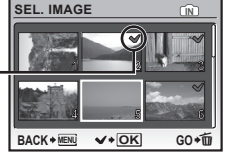

- 3 Повторіть крок 2, щоб вибрати зображення, які потрібно видалити, а потім натисніть кнопку  $\overline{\textbf{u}}$  для видалення вибраних зображень.
- 4 За допомогою кнопок **a** [© виберіть пункт [YES] і натисніть кнопку  $(\frac{\infty}{\infty})$ .
	- Зображення з позначкою  $\sqrt{}$  будуть видалені.

# **Видалення всіх зображень [ALL ERASE]**

- **1** За допомогою кнопок **a** [9] виберіть пункт [ALL ERASE] і натисніть кнопку (...).
- 2 За допомогою кнопок **a** [У виберіть пункт [YES] і натисніть кнопку (.).

#### *Збереження параметрів друку в даних зображення [*L *PRINT ORDER]*

#### **R** PRINT ORDER

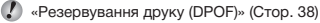

 Резервування друку можна встановити лише для нерухомих зображень, записаних на картці.

# Меню для інших параметрів камери

Ці параметри можна налаштувати в головному меню режиму зйомки або режиму відтворення.

#### *Повне видалення даних [MEMORY FORMAT]/[FORMAT]*

#### **EXAMPLE MEMORY FORMAT/FORMAT**

- Перед форматуванням переконайтеся, що внутрішня пам'ять або картка не містить важливих даних.
- $\Gamma$  Картки, виготовлені не компанією Olympus, а також картки, відформатовані на комп'ютері, перед використанням потрібно відформатувати за допомогою камери.

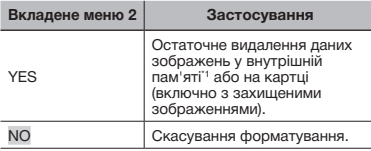

\*1 Обов'язково витягніть картку перед форматуванням внутрішньої пам'яті.

#### *Копіювання зображень із внутрішньої пам'яті на картку [BACKUP]*

#### $\mathscr{B}$  SETUP  $\blacktriangleright$  BACKUP

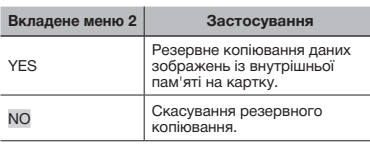

Процес резервного копіювання даних триває певний час. Перед початком резервного копіювання переконайтеся, що акумулятор має достатній заряд, або використайте адаптер змінного струму.

# **Зміна** мови дисплея **[W**<sup>2</sup>*]*

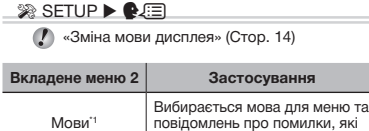

Можуть бути доступні різні мови залежно від країни або регіону придбання камери.

відображаються на моніторі.

#### *Настроювання CCD та функції обробки зображень [PIXEL MAPPING]*

#### <sup>2</sup> SETUP ▶ PIXEL MAPPING

- Цю функцію вже настроєно виробником, тому відразу після придбання не потрібно її настроювати. Рекомендується користуватися нею приблизно раз на рік.
- Для отримання найкращих результатів перед оптимізацією зображення зачекайте принаймні одну хвилину, відзнявши або переглянувши зображення. Якщо під час оптимізації зображення вимкнути камеру, обов'язково знову виконайте цей процес.

#### **Настроювання CCD і функції обробки зображень**

Натисніть кнопку після відображення пункту [START] (вкладене меню 2).

• Камера водночас перевірить і настроїть ССD та функцію обробки зображень.

#### *Увімкнення камери за допомогою*  $K$ нопки **С** або  $F$ [**C**]/ $F$ ]

# $\mathscr{R}$  SETUP  $\blacktriangleright$   $\bigcirc$  / $\boxminus$

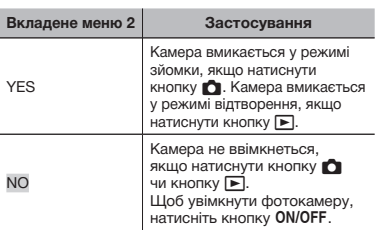

#### *Збереження параметра режиму зйомки в разі вимкнення камери [SAVE SETTINGS]*

#### <sup>2</sup>® SETUP ▶ SAVE SETTINGS

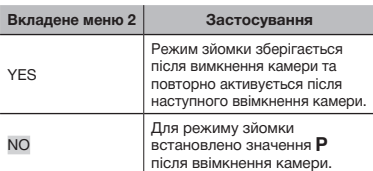

 Якщо встановити значення [YES], збережуться вказані нижче параметри:

- Спалах Макрозйомка • Корекція експозиції
- Баланс білого ISO
	-
- • Цифрове масштабування
- • Записування зі звуком (фотознімки/
- • Виявлення обличчя
- відеозображення) Коли вибрано значення [NO], усі параметри
	- зйомки, встановлені в усіх режимах, окрім режимів P, [+] (IMAGE QUALITY) та SCN, після вимкнення камери повертаються до стандартних значень.

#### *Вибір кольору й тла екрана меню [MENU COLOR]*

#### <sup>2</sup>® SETUP ▶ MENU COLOR

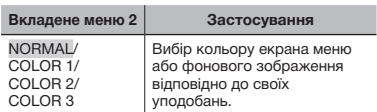

#### *Вибір звуку виконання операції [BEEP]*

#### <sup>2</sup>® SETUP ▶ BEEP

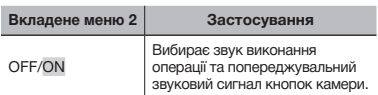

 Щоб одразу вимкнути всі звуки, настройте параметр [\* SILENT MODE] (Стор. 34).

#### *Настроювання яскравості монітора [*s*]*

#### $\mathscr{B}$  SETUP  $\blacktriangleright$  ICI

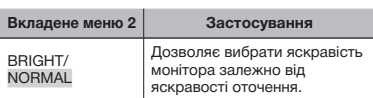

#### *Встановлення* дати й часу [ $\odot$ ]

#### **EX SETUP ▶ ④**

 «Встановлення дати й часу» (Cтор. 14)

#### **Вибір порядку відображення дати й часу**

 $\circledR$  Натисніть кнопку  $\mathcal{D}$ , встановивши хвилини, а потім за допомогою кнопок ab виберіть порядок відображення дати.

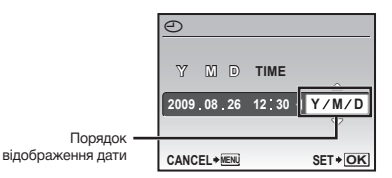

# *Вибір системи відеосигналу відповідно до свого телевізора [VIDEO OUT]*

#### <sup>2</sup> SETUP ▶ VIDEO OUT

Вибір системи телевізійного відеосигналу залежить від країн і регіонів. Перед переглядом зображень із камери на телевізорі виберіть відеовихід відповідно до типу відеосигналу вашого телевізора.

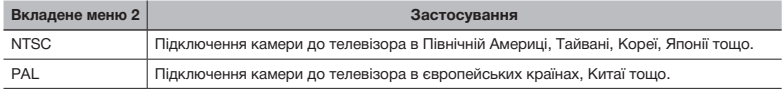

 Параметри за промовчанням залежать від регіону продажу фотокамери.

#### **Відтворення зображень із камери на телевізорі**

1 Підключіть камеру до телевізора.

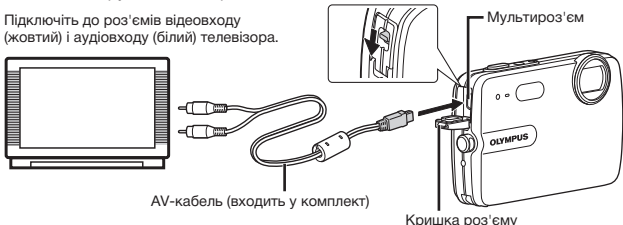

- 2 За допомогою камери виберіть таку саму систему відеосигналу, що й на підключеному телевізорі ([NTSC]/[PAL]).
- 3 Увімкніть телевізор і змініть значення параметра «INPUT» на «VIDEO» (вхідне гніздо, підключене до камери).
- Докладні відомості про зміну вхідного джерела телевізора див. у посібнику з експлуатації телевізора.
- $\overline{4}$  Натисніть кнопку  $\blacktriangleright$ , а потім кнопками  $\textcircled{\tiny\textsf{MUC}}$  виберіть зображення для відтворення.
- Залежно від параметрів телевізора відображені зображення й інформація можуть обтинатися.

#### *Заощадження заряду акумулятора між знімками [POWER SAVE]*

#### **<sup>2</sup>** SETUP ▶ POWER SAVE

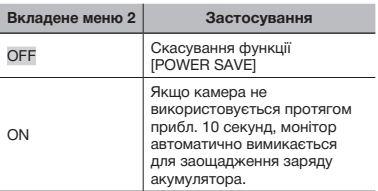

# *Вимкнення звукових сигналів камери [*F *SILENT MODE]*

#### **A** SILENT MODE

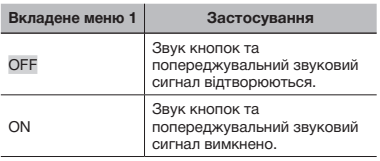

 [BEEP] (Cтор. 33)

#### **Відновлення режиму очікування**

Натисніть будь-яку кнопку.

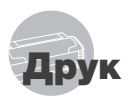

# Прямий друк (PictBridge\*1)

За допомогою підключення фотокамери до принтера, сумісного з технологією PictBridge, можна друкувати зображення безпосередньо без допомоги комп'ютера.

Щоб довідатися, чи підтримує ваш принтер стандарт PictBridge, зверніться до інструкції з експлуатації принтера.

- \*1 PictBridge це стандарт для підключення цифрових камер і принтерів різних виробників, а також для безпосереднього друку.
- За допомогою камери можна встановити різні режими друку, формати паперу й інші параметри залежно від використовуваного принтера. Детальнішу інформацію наведено в посібнику з експлуатації принтера.
- Докладні відомості про доступні типи паперу, завантаження паперу та встановлення чорнильних картриджів див. у посібнику з експлуатації принтера.

# Друк зображень за стандартних параметрів принтера [EASY PRINT]

- 1 **Відобразіть на моніторі зображення, яке потрібно надрукувати.**
	- «Перегляд зображень» (Cтор. 16)
	- Друк також можна розпочати, коли камеру вимкнено. Виконавши крок 2, виберіть кнопками **a** [9] пункт [EASY PRINT] і натисніть кнопку  $\left(\begin{matrix} \mathbb{R} \\ \mathbb{R} \end{matrix}\right)$ . Кнопками  $\mathbb{G}$   $\mathbb{D}$ виберіть зображення, а потім натисніть кнопку  $\mathbb{R}$ .

2 **Увімкніть принтер, а потім підключіть його до камери.**

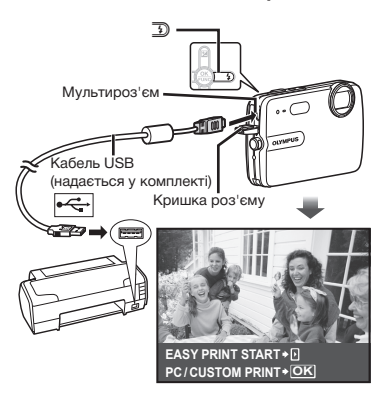

- $3$  Натисніть кнопку  $\overline{3}$ , **щоб розпочати друк.**
- 4 **Щоб надрукувати інше зображення, за допомогою кнопок** cd **виберіть**  зображення та натисніть кнопку <sup>(26)</sup>.

#### **Завершення друку**

Відобразивши на екрані вибране зображення, від'єднайте кабель USB від камери та принтера.

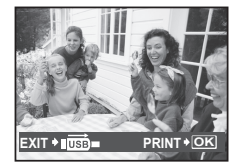

# Зміна параметрів принтера для друку [CUSTOM PRINT]

1 **Виконайте кроки 1 і 2 для [EASY PRINT] (Cтор. 35), а потім натисніть кнопку** o**.**

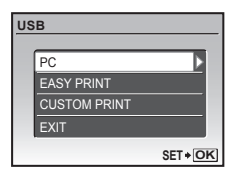

- **2** За допомогою кнопок  $\blacksquare$ **виберіть пункт [CUSTOM PRINT] і натисніть кнопку .**
- **3** За допомогою кнопок **a виберіть режим друку та натисніть кнопку .**

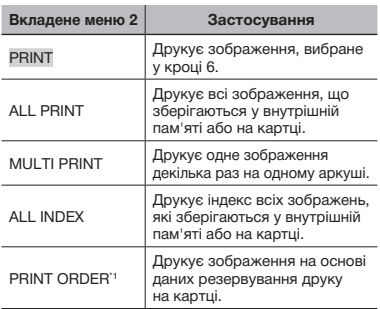

\*1 Функція [PRINT ORDER] доступна, лише якщо було здійснено резервування друку. «Резервування друку (DPOF)» (Cтор. 38)

# **4 За допомогою кнопок**  $\text{a}$ **виберіть пункт [SIZE] (вкладене меню 3) і натисніть кнопку**  $\mathbb{D}$ .

 Якщо екран [PRINTPAPER] не відображається, для параметрів [SIZE], [BORDERLESS] і [PICS/SHEET] використовуються стандартні значення.

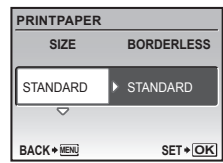

5 **За допомогою кнопок** ab **виберіть параметри [BORDERLESS] або [PICS/SHEET] і натисніть кнопку** ....

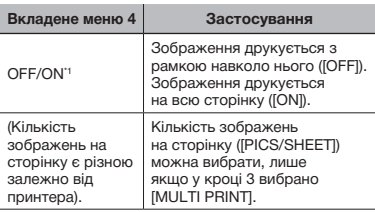

\*1 Доступні параметри для [BORDERLESS] можуть ...<br>бути різними залежно від принтера.

 $\bullet$  Якщо у кроках 4 і 5 вибрано [STANDARD], зображення друкується за стандартних параметрів принтера.

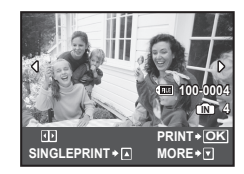

- **6 За допомогою кнопок**  $\mathbb{E}\mathbb{D}$ **виберіть зображення.**
- **7** Натисніть кнопку <sup>[22</sup>], щоб **увімкнути функцію [SINGLE PRINT] для поточного зображення.**

**Натисніть кнопку** b**, якщо потрібно настроїти детальні параметри принтера для поточного зображення.**

#### **Встановлення детальних параметрів принтера**

 $\left(1\right)$  За допомогою кнопок  $\left[\bigcirc\right]$ встановіть детальні параметри принтера та натисніть кнопку  $\binom{26}{20}$ .

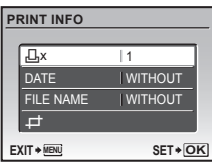

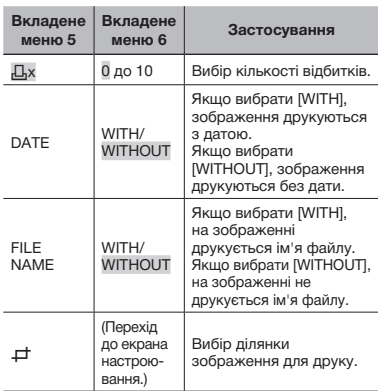

# **Обтинання зображення (**P**)**

1 За допомогою кнопки масштабування виберіть розмір рамки для обтинання, а потім за допомогою кнопок  $\text{M} \otimes \text{T}$ перемістіть рамку та натисніть кнопку  $\circledast$ .

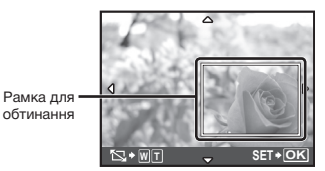

**2 За допомогою кнопок [9] Виберіть** пункт [OK] і натисніть кнопку **.**

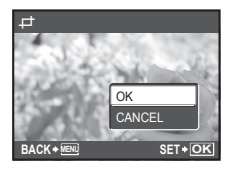

- 8 **За потреби повторіть кроки 6–7, щоб вибрати зображення, яке потрібно надрукувати, застосувати детальні параметри та встановити [SINGLEPRINT].**
- 9 **Натисніть кнопку .**

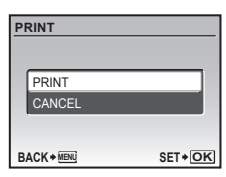

# 10 За допомогою кнопок **a [9** виберіть **пункт [PRINT] і натисніть кнопку .**

- Почнеться друк.
- Якщо в режимі [ALL PRINT] вибрано параметр [OPTION SET], відображається екран [PRINT INFO].
- • Коли друк завершено, відображається вікно [PRINT MODE SELECT].

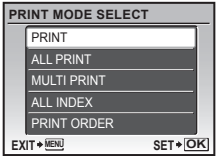

#### **Скасування друку**

- $\left( \text{1} \right)$  Натисніть кнопку  $\left( \text{2} \right)$ , поки відображається напис [TRANSFERRING].
- 2 За допомогою кнопок a i sиберіть пункт [CANCEL] і натисніть кнопку ...

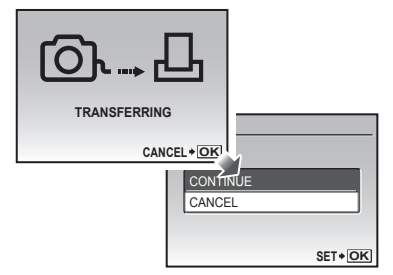

- 11 **Натисніть кнопку MENU.**
- 12 **Коли відображається повідомлення [REMOVE USB CABLE], від'єднайте кабель USB від камери та принтера.**

# Резервування друку (DPOF\*1)

Під час резервування друку на зображенні на картці зберігаються відомості щодо кількості роздруківок і параметри друку дати. Це дає змогу легко друкувати за допомогою принтера або друкарні, які підтримують DPOF, використавши лише відомості щодо резервування друку на картці без допомоги комп'ютера або камери.

- \*1 DPOF це стандарт зберігання автоматичної інформації про друк із цифрових камер.
- Резервування друку можна встановити лише для зображень, які зберігаються на картці. Перш ніж здійснити резервування друку, вставте картку з записаними зображеннями.
- Ця фотокамера не може змінювати резервування DPOF, зроблене іншим пристроєм DPOF. Вносьте зміни за допомогою оригінального пристрою. Після здійснення нового резервування DPOF за допомогою цієї камери буде видалено резервування, здійснене за допомогою іншого пристрою.
- Резервування друку DPOF можна виконати максимум для 999 зображень на картці.

# Резервування друку по одному кадру [ $\Box$ ]

- Натисніть кнопку **I**∍, а потім **натисніть кнопку для відображення головного меню.**
- 2 **За допомогою кнопок** abcd **виберіть пункт [** $\clubsuit$  **PRINT ORDER**], **а потім натисніть кнопку .**

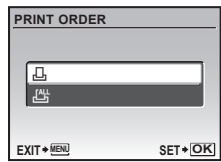

**3** За допомогою кнопок **a виберіть [**<**] і натисніть кнопку .**

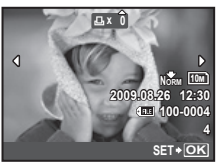

**4 За допомогою кнопок**  $\mathbb{E}$  **3 виберіть для резервування друку. За допомогою кнопок** ab **виберіть кількість. Натисніть кнопку .**

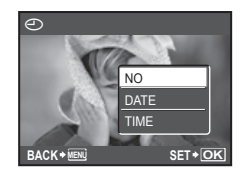

5 **За допомогою кнопок** ab **виберіть параметр [**X**] (друк дати) і натисніть кнопку**  $\left(\frac{\partial K}{\partial \mathbf{w}}\right)$ .

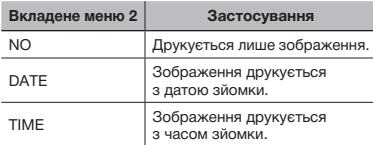

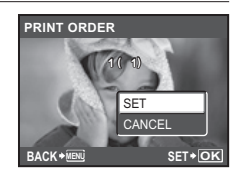

**6 За допомогою кнопок a виберіть пункт [SET] і натисніть кнопку**  $\circledast$ .

# Резервування однієї операції друку для всіх зображень на картці [ $\mathcal{L}_I^{\mathcal{A}\mathcal{U}}$ ]

- 1 **Виконайте кроки 1 і 2 у розділі [**<**] (Cтор. 38).**
- 2 **За допомогою кнопок** ab **виберіть пункт [** $\frac{N}{N}$ ] і натисніть кнопку  $\overset{(3)}{\infty}$ .
- 3 **Виконайте кроки 5–6 у розділі [**<**].**

# Скасування всіх даних резервування друку

- 1 **Натисніть кнопку ▶**, а потім **натисніть кнопку для відображення головного меню.**
- **2** За допомогою кнопок  $\textcircled{\tiny{R}}$ **виберіть пункт [** $\clubsuit$  **PRINT ORDER**] **i натисніть кнопку**  $\frac{\text{QK}}{\text{QW}}$
- 3 **Виберіть пункт [**<**] або [**U**]**  *i* **натисніть кнопку**  $\left(\frac{OK}{C}\right)$ **.**

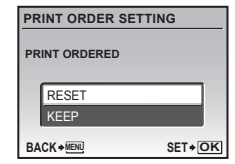

**4 За допомогою кнопок a виберіть пункт [RESET] і натисніть кнопку**  $\circledast$ .

## Скасування даних резервування друку для вибраних зображень

- 1 **Виконайте кроки 1 і 2 розділу «Скасування всіх даних резервування друку» (Cтор. 39).**
- **2** За допомогою кнопок  $\mathbb{B}$ **виберіть [** $\Box$ ] і натисніть кнопку  $\mathbb{R}$ .
- **3** За допомогою кнопок **a виберіть пункт [KEEP] і натисніть кнопку**  $\left(\frac{\partial K}{\partial w}\right)$ .
- **4 За допомогою кнопок ©D виберіть зображення з даними резервування друку, які потрібно скасувати. За допомогою кнопок <u>•</u> • встановіть кількість роздруківок до «0».**
- 5 **За потреби повторіть крок 4, а** потім натисніть кнопку  $\left(\frac{\infty}{\infty}\right)$ **після завершення.**
- **6** За допомогою кнопок **aby виберіть параметр [**X**] (друк дати) і натисніть кнопку**  $\left(\frac{\partial K}{\partial \theta}\right)$ .
	- • Параметри буде застосовано до інших зображень із даними резервування друку.
- **7** За допомогою кнопок  $\mathbb{B}$ **виберіть пункт [SET] і натисніть кнопку**  $\left(\frac{OK}{100C}\right)$ .

# Використання програми OLYMPUS Master 2

#### Системні вимоги та інсталяція програми OLYMPUS Master2

Встановіть програму OLYMPUS Master 2, звернувшись до посібника з інсталяції, який входить до комплекту постачання.

# Підключення фотокамери до комп'ютера

- 1 **Упевніться, що фотокамеру вимкнуто.**
	- • Монітор вимкнуто.
	- • Закрита кришка відсіку для картки.

# 2 **Підключіть фотокамеру до комп'ютера.**

• Камера ввімкнеться автоматично.

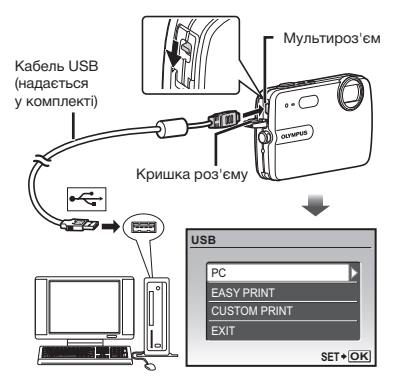

 Знайдіть порт USB, звернувшись до посібника користувача до комп'ютера.

# **3** За допомогою кнопок **a виберіть пункт [PC] і натисніть кнопку**  $\circledast$ .

• Комп'ютер автоматично виявить камеру як новий пристрій під час першого підключення.

#### **Windows**

Після того, як комп'ютер виявить камеру, відобразиться повідомлення про завершення встановлення. Підтвердьте повідомлення та натисніть кнопку «OK». Камера розпізнається як знімний диск.

#### **Macintosh**

Після запуску iPhoto вийдіть із цієї програми та запустіть програму OLYMPUS Master 2.

- $\mathcal{L}$  Коли камеру підключено до комп'ютера, функції зйомки вимикаються.
- Підключення фотокамери до комп'ютера через концентратор USB може призвести до збоїв в роботі обладнання.
- $\mathcal P$  Якщо встановити [MTP] для вкладеного меню, яке відображається натисканням кнопки  $\overline{\mathfrak{D}}$  після вибору пункту [PC] у кроці 3, зображення не можна передавати на комп'ютер за допомогою програми OLYMPUS Master 2.

## Запуск програми OLYMPUS Master  2

#### 1 **Двічі клацніть піктограму програми OLYMPUS Master  2 .**

#### **Windows**

На робочому столі відобразиться символ .

#### **Macintosh**

- Символ відобразиться в папці OLYMPUS Master 2.
- • Вікно оглядача з'явиться після запуску програми.
- Після першого запуску програми OLYMPUS Master 2 після інсталяції відобразяться екрани «Значення за промовчанням» і «Реєстрація». Дотримуйтесь інструкцій на екрані.

# Керування програмою OLYMPUS Master 2

Після запуску програми OLYMPUS Master 2 на екрані відобразиться посібник користувача для початку роботи, який допомагає працювати з камерою без жодних проблем. Якщо посібник користувача для початку роботи не відобразиться, клацніть  $\circledast$  на панелі інструментів для його відображення.

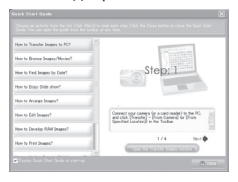

Детальні відомості про роботу див. у посібнику до програми.

# Передавання та збереження зображень без використання програми OLYMPUS Master 2

Ця фотокамера сумісна із форматом масового зберігання USB. Можна передавати та зберігати дані зображень на комп'ютері, коли камеру підключено до комп'ютера.

#### **Системні вимоги**

Windows : Windows 2000 Professional/ XP Home Edition/ XP Professional/Vista Macintosh: Mac OS X v10.3 або новіша

 На комп'ютері з ОС Windows Vista, якщо [MTP] встановлено для вкладеного меню, яке відображається натисканням кнопки  $\overline{\mathcal{D}}$  після вибору пункту [PC] у кроці 3 розділу «Підключення камери до комп'ютера» (Cтор. 41), стане доступною фотогалерея Windows Photo Gallery.

 Навіть якщо комп'ютер обладнано портами USB, у наведених нижче випадках не гарантується належна робота.

- На комп'ютерах із портами USB, встановленими за допомогою карток розширення тощо.
- • На комп'ютерах без встановленої на заводі операційної системи та самостійно зібраних комп'ютерах

# Поради щодо використання

Якщо камера працює неналежним чином, або якщо на екрані відобразиться повідомлення про помилку, і ви не знаєте, що роботи, зверніться до наведеної нижче інформації для усунення проблем(и).

# Усунення неполадок

#### **Акумулятор**

**«Фотокамера не працює навіть зі встановленим акумулятором»**

- • Вставте заряджений акумулятор правильною стороною. «Заряджання акумулятора» (Cтор. 11), «Встановлення акумулятора та картки xD-Picture™
- (продається окремо) у камеру» (Cтор. 12) • Можливо, ресурс акумулятора тимчасово знизився в умовах низьких температур. Вийміть акумулятор із камери та зігрійте його, поклавши на деякий час у кишеню.

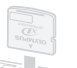

#### **Картка/Внутрішня пам'ять**

**«Відображається повідомлення про помилку»**

«Повідомлення про помилку» (Cтор. 44)

#### **Кнопка спуску затвора**

**«Під час натискання кнопки спуску затвора не виконується зйомка»**

- Скасуйте сплячий режим. Для економії заряду акумулятора монітор фотокамери гасне, а сама камера автоматично переключається у сплячий режим, якщо на ній не виконуються жодні операції протягом 3 хвилин після увімкнення. Навіть якщо повністю натиснути кнопку спуску затвора, нічого не відбуватиметься. Перед зйомкою переключіть камеру зі сплячого режиму, натиснувши кнопку масштабування або інші кнопки. Якщо фотокамеру не використовувати протягом 12 хвилин, вона автоматично вимикається. Натисніть кнопку ОN/OFF, щоб увімкнути камеру.
- Натисніть кнопку  $\bullet$ , щоб встановити режим зйомки.
- • Зачекайте, поки не перестане блимати індикатор  $\blacktriangleright$  (заряджання спалаху), перш ніж робити знімок.

#### **Монітор**

#### **«Погано видно»**

- Можливо, виникла конденсація<sup>11</sup>. Перед фотографуванням вимкніть живлення та зачекайте, доки корпус камери пристосується до навколишньої температури та висохне.
	- \*1 Краплі вологи можуть виникнути в камері, якщо її несподівано перенести з холодного місця в кімнату з високою температурою та вологістю.

#### **«На екрані відображаються вертикальні лінії»**

• Вертикальні лінії можуть з'являтися на екрані, наприклад, коли камеру спрямовано на надзвичайно яскравий об'єкт в умовах ясної погоди. Однак лінії не відображаються в кінцевому нерухомому зображенні.

#### **«На зображенні зафіксовано світло»**

• Зйомка зі спалахом в умовах темряви призводять до отримання зображення з багатьма відбитками спалаху на пилу, наявному в повітрі.

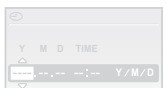

#### **Функція дати й часу**

**CANCEL MENU до значень за промовчанням» «Параметри дати й часу скидаються** 

- • Якщо вийняти акумулятор та залишити камеру без нього протягом близько 1 дня\*2 , параметри дати й часу скидаються до значень за промовчанням, тому їх потрібно встановити повторно.
	- \*2 Час, протягом якого параметри дати та часу скидаються до значень за промовчанням, є різним залежно від того, коли було встановлено акумулятор.

«Встановлення дати й часу» (Cтор. 14)

#### **Інше**

#### **«Під час зйомки всередині камери виникають шуми»**

• Навіть коли ви не користуєтеся камерою, об'єктив може рухатися, створюючи шум (якщо камера готова до зйомки, активується функція автофокусування).

# Повідомлення про помилку

 Якщо на моніторі відобразиться одне з наведених нижче повідомлень, ознайомтеся з відповідною дією для усунення проблеми.

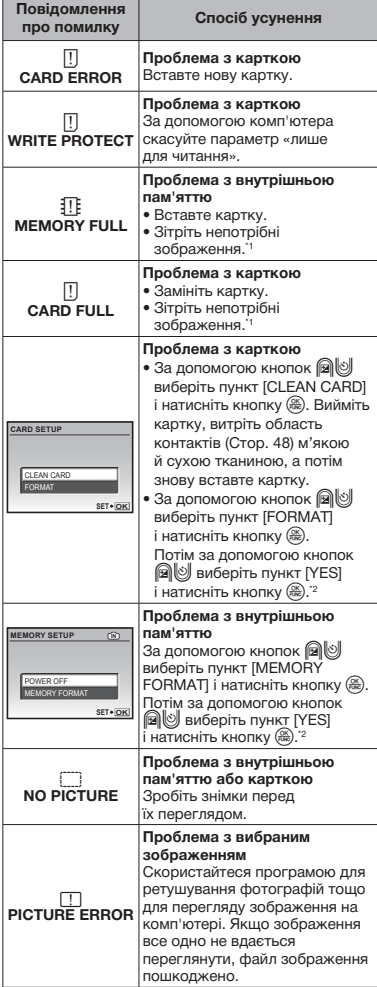

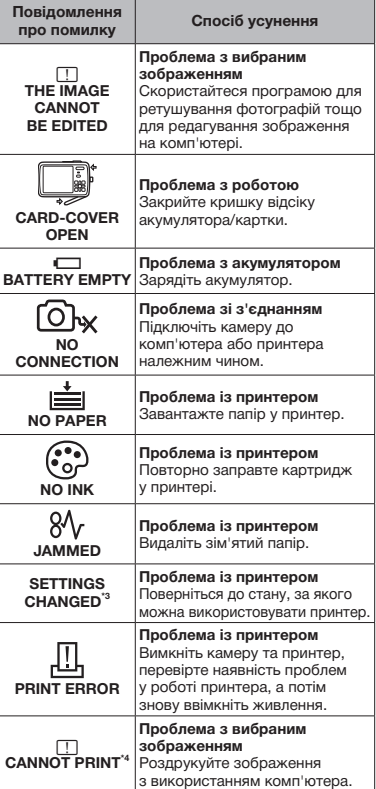

\*1 Перед видаленням важливих зображень завантажте їх на комп'ютер.

<sup>2</sup> Усі дані буде видалено.

\*3 Наприклад, це повідомлення відображається, якщо було вийнято лоток для паперу принтера. Не використовуйте принтер під час виконання параметрів друку камери.

\*4 Ця камера може не друкувати зображення, відзняті іншими камерами.

# Поради щодо зйомки

Якщо ви не впевнені, як відзняти фотографію належним чином, ознайомтеся з наведеною нижче інформацією.

#### *Фокус*

#### **«Фокусування на об'єкті»**

- • **Фотографування об'єкта, розташованого не в центрі екрана** Сфокусувавшись на предметі, розташованому на тій самій відстані, що й об'єкт, скомпонуйте знімок і зробіть фотографію. Натискання кнопки спуску затвора наполовину (Cтор. 15) Фіксація автофокусування (Cтор. 19) • **Фотографування об'єктів у ситуаціях,**
- **коли важко виконати автофокусування** У наведених нижче випадках після фокусування на предметі (натисканням кнопки спуску затвора наполовину) з високою контрастністю, розташованому на тій самій відстані, що й об'єкт, скомпонуйте знімок і зробіть фотографію.

Об'єкти з низькою контрастністю

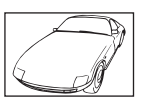

Коли в центрі екрана відображаються дуже яскраві предмети

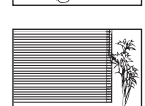

\*1 Також можна ефективно компонувати знімок, тримаючи камеру у вертикальному положенні для фокусування, а потім розташовуючи її в горизонтальному положенні для фотографування.

Предмети без вертикальних ліній\*1 Коли об'єкти розташовані на різних відстанях

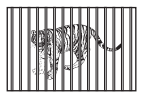

Об'єкт, який швидко рухається

Об'єкт розташований не в центрі кадру

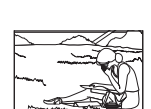

*Тремтіння камери*

**«Фотографування без тремтіння камери»**

- • **Фотографування за допомогою режиму**  h **(Cтор. 19)**
- • **Зйомка фотографій із використанням режиму [** $\&$  **SPORT] (Стор. 18)** Оскільки можна знімати фотографії з коротшою витримкою, установивши режим [ $\&$  SPORT], це також може бути корисним для зйомки розмитих об'єктів.
- • **Фотографування за високої чутливості за ISO** Якщо вибрано високу чутливість за ISO, знімки можна робити за короткої витримки навіть у місцях, де не можна використовувати спалах. [ISO] (Cтор. 26)

#### *Експозиція (яскравість)*

#### **«Фотографування з правильною яскравістю»**

- • **Фотографування за допомогою функції [FACE DETECT] (Cтор. 28)** Буде отримано відповідну експозицію для обличчя навпроти заднього освітлення, тому яскравість обличчя підвищиться.
- • **Фотографування за допомогою функції спалаху [FILL IN] (Cтор. 21)** Підвищиться яскравість об'єкта із заднім освітленням.
- • **Фотографування з використанням корекції експозиції (Cтор. 22)** Настройте яскравість, дивлячись на екран для фотографування. Зазвичай фотографування білих об'єктів (наприклад, снігу) призводить до отримання зображень, темніших за дійсний об'єкт. За допомогою кнопки Е виконайте настроювання в позитивному напрямку для відображення білих об'єктів у разі їх появи. Водночас, фотографуючи чорні об'єкти, доцільно виконати настроювання в негативному напрямку.

#### *Відтінок*

**«Фотографування з кольорами того ж відтінку в разі їх появи»**

• **Фотографування з вибором [WB] (Cтор. 26)** Найкращі результати в більшості середовищ зазвичай можна отримати за допомогою параметра AUTO, але до деяких об'єктів слід спробувати застосувати інші параметри. (Це особливо стосується сонця в умовах ясної погоди, поєднання природного та штучного освітлення тощо).

#### *Якість зображення*

#### **«Зйомка чіткіших зображень»**

- • **Фотографування з оптичним масштабуванням** Уникайте використання параметра [DIGITAL ZOOM] (Cтор. 26) для фотографування.
- • **Фотографування за низької чутливості за ISO**

Якщо відзняти зображення за високої чутливості за ISO, може виникнути шум (невеликі кольорові цятки та нерівність кольорів, які не спостерігались у вихідному зображенні), тому зображення може виглядати зернистим. [ISO] (Cтор. 26)

#### *Акумулятор*

**«Збільшення терміну роботи від акумулятора»**

- • **За можливості уникайте таких операцій, оскільки за таких обставин витрачається заряд акумулятора, навіть якщо не було зроблено жодного знімка**
	- • Багаторазове натискання кнопки спуску затвора до половини.
	- • Багаторазове використання масштабування.
- • **Встановіть для параметра [POWER SAVE] (Cтор. 34) значення [ON]**

#### Поради щодо відтворення та редагування

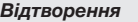

**«Відтворення зображень із внутрішньої пам'яті та картки»**

- • **Вийміть картку під час відтворення зображень, збережених у вбудованій пам'яті**
	- • «Встановлення акумулятора та картки xD-Picture™ (продається окремо)
	- у камеру» (Cтор. 12)
	- «Використання картки microSD/microSDHC (продається окремо)» (Cтор. 13)

#### *Редагування*

**«Стирання звуку, записаного для нерухомого зображення»**

• **Перезапишіть звук, записавши тишу під час відтворення зображення** [R] (додавання звуку до нерухомих зображень) (Cтор. 30)

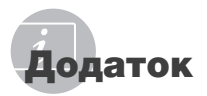

# Догляд за камерою

#### **Ззовні**

- Акуратно протирайте м'якою тканиною. Якщо фотокамера дуже брудна, змочіть тканину неконцентрованим мильним розчином і добре відіжміть. Протріть фотокамеру вологою тканиною, а потім витріть сухою тканиною. У разі використання фотокамери на пляжі змочіть тканину чистою водою та добре викрутіть.
- Якщо кришка об'єктива не рухається плавно, або після використання до її зовнішньої частини прилип бруд, пил, пісок або інші сторонні речовини, почистьте камеру (Cтор. 51).

#### **Монітор**

• Акуратно протирайте м'якою тканиною.

#### **Об'єктив**

• Здуйте пил з об'єктива спеціальною грушею, потім акуратно протріть засобом для чищення об'єктивів.

#### **Акумулятор/зарядний пристрій:**

- Акуратно протирайте м'якою сухою тканиною.
	- Не використовуйте сильних розчинників, таких як бензол або спирт, або тканину, що пройшла хімічну обробку.
	- Якщо залишити об'єктив брудним, на його поверхні може з'явитися цвіль.

# Зберігання

- У разі тривалого зберігання камери витягуйте акумулятори, адаптер змінного струму та карту та зберігайте її у прохолодному, сухому, добре провітрюваному місці.
- Періодично встановлюйте акумулятора й перевіряйте функції фотокамери.
	- Не залишайте камеру в місцях, де використовуються хімічні продукти, оскільки це може призвести до корозії.

#### Акумулятор та зарядний пристрій

• У цій камері використовується один літійіонний акумулятор Olympus (LI-42B/LI-40B). Не використовуйте акумуляторів жодного іншого типу.

#### **УВАГА!**

Використання акумулятора неправильного типу може призвести до вибуху. Утилізуйте використані акумулятори згідно з інструкціями (Cтор. 55).

- Споживання енергії камерою залежить від того, які функції використовуються.
- Нижче наведені умови, за яких відбувається безперервне споживання енергії та швидке розрядження акумулятора.
	- Часто використовується масштабування.
	- Часте натискання до половини кнопки спуску затвора в режимі зйомки, що активує автофокус.
	- Монітор залишається увімкнутим упродовж тривалого часу.
	- Фотокамеру підключено до комп'ютера або принтера.
- За використання розрядженого акумулятора фотокамера може вимикатись без відображення попередження про низький заряд.
- Під час покупки акумулятор заряджений не повністю. Перед використанням зарядіть акумулятор повністю за допомогою зарядного пристрою LI-41C/LI-40C.
- Наданий акумулятор зазвичай заряджається приблизно 2 години (залежно від використання).
- Зарядний пристрій LI-41C використовується лише для акумуляторів LI-42B/LI-40B. Не заряджайте будь-який інший тип акумулятора за допомогою зарядного пристрою з комплекту постачання. Це може призвести до вибуху, протікання, нагрівання або пожежі.
- Зарядний пристрій із входом «plug-in». Цей блок живлення потрібно встановлювати у правильній орієнтації вертикально або горизонтально на підлозі.

# Використання адаптера змінного струму

Адаптер змінного струму зручний для виконання завдань, що вимагають тривалого часу, наприклад, під час завантаження зображень у комп'ютер або перегляду слайд-шоу. Для використання адаптера змінного струму з цією камерою потрібен багатоадаптерний кабель (CB-MA1/аксесуар).

Не використовуйте з камерою будь-які інші мережні адаптери.

# Використання зарядного пристрою й адаптера змінного струму за кордоном

- Зарядний пристрій можна підключати до більшості електричних розеток у всьому світі з діапазоном напруги від 100 до 240 В змінного струму (50/60 Гц). Однак залежно від країни або регіону електричні розетки можуть мати різну форму, тому для підключення до них адаптера змінного струму знадобиться перехідник. За докладною інформацією зверніться до місцевого постачальника електроенергії або до туристичного агента.
- Не використовуйте мобільні адаптери напруги, оскільки вони можуть пошкодити зарядний пристрій і адаптер змінного струму.

# Використання картки xD-Picture

Картка (і внутрішня пам'ять) також схожі на плівку, на яку записуються зображення у плівковій камері. В іншому разі можна видаляти записані зображення (дані), а також можна виконувати ретушування за допомогою комп'ютера. Картки можна виймати з камери та міняти, але це не можна робити із внутрішньою пам'яттю. Використання карток великої ємності дає змогу робити більше знімків.

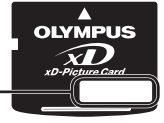

Індексна ділянка (Сюди можна внести примітки)

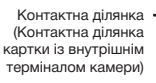

 Не торкайтеся безпосередньо області контактів.

#### **Картки, сумісні з цією камерою**

Картка пам'яті xD-Picture (від 16 Mб до 2 Гб) (тип H/M/M+, Standard)

#### **Використання нової картки**

Перед використанням картки, виготовленої не компанією Olympus, або картки, яка використовувалася з іншою метою на комп'ютері або іншому пристрої, скористайтеся функцією [MEMORY FORMAT]/[FORMAT] (Cтор. 32) для форматування картки.

#### **Перевірка місця збереження зображень**

Індикатор пам'яті вказує, чи під час зйомки та відтворення використовується внутрішня пам'ять або картка

#### **Індикатор поточної пам'яті**

**IN** : використовується внутрішня пам'ять Жодного: використовується картка

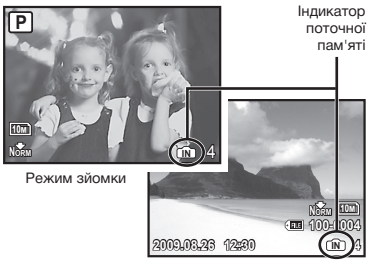

Режим відтворення

Навіть якщо виконується функція [MEMORY FORMATI/[FORMAT], [ERASE], [SEL. IMAGE] або [ALL ERASE], дані на картці не видаляються повністю. Утилізуючи картку, пошкодьте її для запобігання розголошення особистих даних.

#### **Процес зчитування та записування на картку**

Ніколи не відкривайте кришку відсіку для акумулятора/картки та не від'єднуйте кабель USB, коли камера зчитує або записує дані, на що вказує блимання індикатора доступу до картки. Це може не лише призвести до пошкодження даних зображень, а й зробити внутрішню пам'ять або картку недоступними для використання.

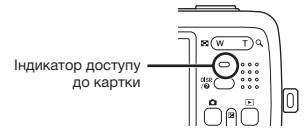

**Кількість знімків, які можна зберегти (нерухомі зображення)/тривалість записування (відеозображення) у внутрішній пам'яті та на картці xD-Picture**

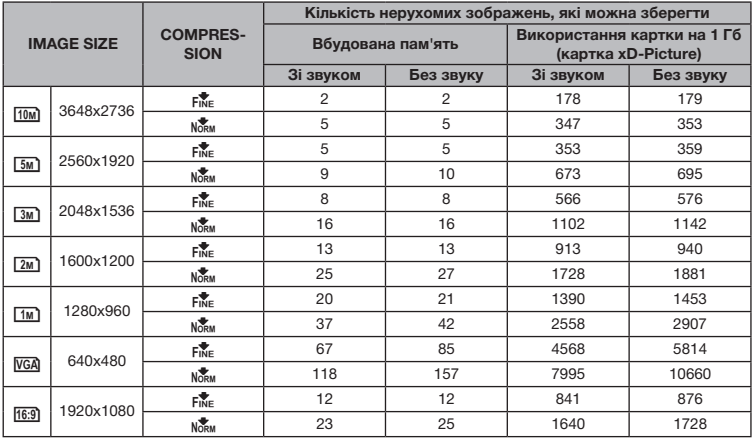

#### **Нерухомі зображення**

#### **Відео**

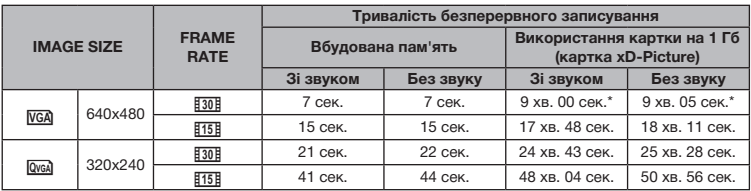

 $\mathbb C$  Максимальний розмір файла одного відеозображення складає 2 Гб незалежно від місткості картки.

\* Під час використання картки пам'яті xD-Picture Card типу TypeM або Standard максимальна тривалість складає 10 секунд.

#### **Збільшення кількості можливих знімків**

Зітріть непотрібні зображення або підключіть камеру до комп'ютера або іншого пристрою, щоб зберегти зображення, а потім зітріть зображення у внутрішній пам'яті або на картці. [ERASE] (Cтор. 17), [SEL. IMAGE] (Cтор. 31), [ALL ERASE] (Cтор. 31), [MEMORY **FORMATI/IFORMATI (Стор. 32)** 

#### Використання адаптера картки microSD

- Не використовуйте адаптер для картки пам'яті з цифровими камерами Olympus, які не підтримують цей адаптер microSD, а також з іншими марками цифрових камер, комп'ютерів, принтерів та інших пристроїв, що підтримують картки пам'яті xD-Picture. Це може призвести не лише до пошкодження відзнятих зображень, але й до несправностей у роботі пристрою.
- **В Якщо не вдається вийняти картку microSD.** не докладайте надмірних зусиль. Зверніться до авторизованих дилерів/ центрів технічного обслуговування.

#### **Картки, сумісні з цією камерою**

Картка microSD/microSDHC

Список перевірених карток microSD див. на нашому веб-сайті (http://www.olympus.com/).

#### **Надсилання зображень**

Можна надсилати зображення на комп'ютер або принтер, який підтримує стандарт PictBridge, за допомогою USB-кабелю з комплекту.

Для надсилання даних на інші пристрої від'єднайте кріплення від камери та скористайтеся наявним у продажу адаптером для карток microSD.

#### **Застереження щодо використання**

Не торкайтесь області контактів адаптера або картки microSD. Це може призвести до помилки зчитування зображень. Якщо в області контактів з'явилися відбитки пальців або плями, витріть її м'якою сухою тканиною.

# Важлива інформація стосовно функцій захисту від води

водонепроникність гарантується\*1 у разі експлуатації камери на глибині до 3 м протягом не більше однієї години. Функція водонепроникності може бути під загрозою, якщо камера зазнаватиме постійні або дуже сильні удари.

Як і для будь-якого електронного пристрою, щоб зберегти цілісність та працездатність камери, потрібен належний догляд та обслуговування, Щоб зберегти працездатність камери, якщо вона зазнала жодного сильного удару, віддайте її в найближчий авторизований центр технічного обслуговування компанії Olympus для перевірки. Якщо камеру було пошкоджено в результаті недбалості або неправильного використання, гарантія не поширюється на відшкодування витрат, пов'язаних із обслуговуванням або ремонтом камери. Для отримання додаткових відомостей стосовно нашої гарантії відвідайте веб-сайт компанії Olympus у своєму регіоні.

Дотримуйтесь описаних нижче інструкцій з експлуатації камери.

\*1 Визначено за допомогою обладнання компанії Olympus для випробування тиску відповідно до стандарту IEC Standard Publication 529 IPX8. Це означає, що камера зазвичай може використовуватися під водою за вказаного тиску води.

#### **Перед використанням:**

- Перевірте, щоб на камері буди відсутні сторонні речовини, у тому числі бруд, пил або пісок.
- Обов'язково надійно закрийте кришку відсіку акумулятора/картки та кришку роз'єму. Вони закриваються з клацанням.
- Не відкривайте кришку відсіку акумулятора/ картки та кришку роз'єму вологими руками під час перебування під водою або у вологих чи запилених місцях (наприклад на пляжі).

#### **Після використання:**

- Обов'язково витріть залишки води або бруду після використання камери під водою.
- **Після використання камери у морській воді опустіть її у відро з прісною водою приблизно на 10 хвилин (кришка відсіку акумулятора/картки та кришка роз'єму повинні бути надійно закриті). Після цього висушіть камеру в місці, що перебуває в тіні та де є належне провітрювання.**
- **Можливо, відкривши кришку акумулятора/ картки або кришку роз'єму, на внутрішній поверхні можна буде побачити краплі води. Якщо були помічені жодні краплі води, обов'язково витріть їх перед використанням камери.**

#### **Примітки щодо догляду після використання**

- Після використання камери в запилених чи забруднених місцях або на пляжі до зовнішньої частини кришки об'єктива можуть прилипнути сторонні речовини, а кришка об'єктива може не рухатися плавно. Якщо продовжити користуватися камерою в таких умовах, об'єктив може пошкодитися або може застопоритися кришка об'єктива, призвівши до несправності камера. Щоб уникнути цієї несправності, промийте камеру, використовуючи описаний нижче спосіб.
	- 1 Вставте акумулятор і надійно (з клацанням) закрийте кришку відсіку акумулятора/картки та кришку роз'єму.
	- 2 Наповніть відро прісною водою, опустіть у нього камеру стороною із об'єктивом донизу та старанно потрусіть її.
	- $\overline{3}$  Натискаючи у воді кнопку ОN/OFF, декілька раз відкрийте і закрийте кришку об'єктива.
	- 4 Струсніть фотокамеру з відкритою кришкою.

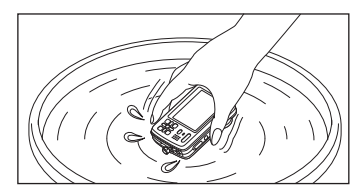

Виконайте кроки 1–4, а потім перевірте, чи плавно рухається кришка об'єктива.

Якщо кришка об'єктива не рухається плавно, промийте лицьову поверхню об'єктива під сильним струменем водопровідної води, натискаючи при цьому кнопку ОНОГЕ.

#### **Зберігання та обслуговування**

- Не залишайте камеру в місцях із високою (40°C або вище) або низькою (0°C або нижче) температурою. Інакше це може призвести до пошкодження функції захисту від води.
- Не використовуйте хімічні засоби для чищення, захисту від ржавіння, відновлення тощо. Інакше це може призвести до пошкодження функції захисту від води.
- **Не залишайте камеру у воді на тривалий час. Це може призвести до пошкодження зовнішнього вигляду камери або порушення водонепроникності.**
- **Щоб зберегти водонепроникність, як і для будь-якого футляру для підводного використання, рекомендується замінювати водонепроникне пакування (та прокладки) щороку.**

**Контактну інформацію дистриб'юторів компанії Olympus та центрів обслуговування, де можна замінити водонепроникне пакування, можна отримати на веб-сайті компанії Olympus у відповідному регіоні.**

#### **Закривання кришки відсіку акумулятора/картки та кришки роз'єму**

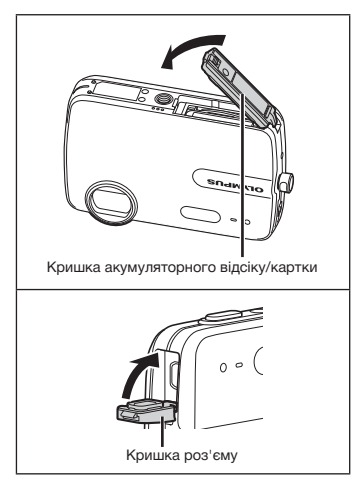

 Аксесуари із комплекту постачання (наприклад зарядний пристрій) не передбачають захист від ударів або води.

# ЗАХОДИ БЕЗПЕКИ

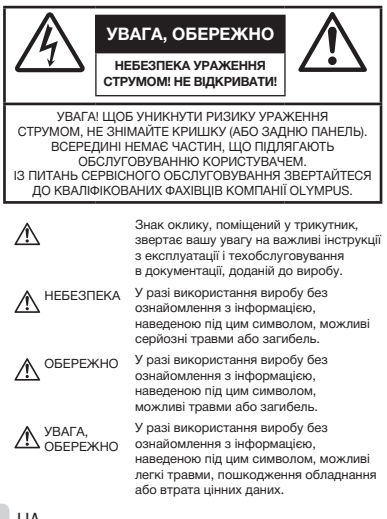

#### **ПОПЕРЕДЖЕННЯ!**

**ЩОБ УНИКНУТИ РИЗИКУ ПОЖЕЖІ АБО УДАРУ ЕЛЕКТРИЧНИМ СТРУМОМ, НІКОЛИ НЕ РОЗБИРАЙТЕ ЦЕЙ ПРОДУКТ, НЕ ДОПУСКАЙТЕ ПОПАДАННЯ ВОДИ І НЕ ПРАЦЮЙТЕ В УМОВАХ ВИСОКОЇ ВОЛОГОСТІ.**

## **Запобіжні заходи загального характеру**

- **Прочитайте всі інструкції** Перед початком використання виробу прочитайте всі інструкції з експлуатації. Збережіть усі інструкції та документи для майбутнього звернення.
- **Очищення** Перед очищенням завжди відключайте виріб від мережі. Використовуйте для чищення тільки вологу тканину. За жодних обставин не використовуйте для очищення цього приладу рідкі або аерозольні миючі засоби, а також будь-які органічні розчинники.
- **Оснащення** У цілях особистої безпеки й уникнення пошкодження виробу використовуйте тільки аксесуари, рекомендовані компанією Olympus.
- **Вода і вологість** Запобіжні засоби для виробів у вологозахисному виконанні див. у розділах про водонепроникність.
- **Розміщення** Щоб уникнути ушкодження виробу і травмування, встановлюйте виріб тільки на стійку підставку, штатив або кронштейн.
- **Джерела енергії** Підключайте цей виріб тільки до джерела енергії, вказаного на маркувальній наклейці виробу.
- **Блискавка** Якщо під час використання адаптера змінного струму починається гроза, негайно від'єднайте його від електричної розетки.
- **Сторонні предмети** Щоб уникнути травми, ніколи не вставляйте у прилад металеві предмети.
- **Нагрівання** Ніколи не використовуйте й не зберігайте виріб поблизу джерел тепла, наприклад, радіаторів, батарей центрального опалювання, газових плит та будь якого обладнання або приладів, що виділяють тепло, в тому числі стереопідсилювачів.

# **Користування фотокамерою**

# **ОБЕРЕЖНО**

- **Не використовуйте цю фотокамеру поблизу займистих або вибухонебезпечних газів.**
- **Не наводьте спалах або допоміжний промінь автофокусування на людей (немовлят, малюків тощо) з близької відстані.**
	- Відстань між Вами та об'єктом зйомки має бути не менше 1 метра. Активація спалаху близько до очей людини може викликати короткочасну втрату зору.
- **Зберігайте камеру в місцях, недосяжних для маленьких дітей і немовлят.**
	- Завжди використовуйте та зберігайте камеру поза досяжністю маленьких дітей і немовлят, щоб уникнути таких небезпечних ситуацій, які можуть спричинити серйозну травму:
		- Дитина може заплутатися в ремінці фотокамери і задихнутися.
		- Дитина може ненавмисно проковтнути батарею, картки або дрібні деталі.
		- Дитина може ненавмисно увімкнути спалах, направивши його в очі собі або іншій дитині.
		- Дитина може випадково травмуватися рухомими частинами камери.
- **Не дивіться через камеру на сонце або потужні джерела світла.**
- **Не використовуйте й не зберігайте фотокамеру в запорошених або вологих місцях.**
- **Не закривайте спалах рукою, коли він спрацьовує.**
- **Не вставляйте у адаптер microSD жодних предметів, окрім картки microSD.**

Цей адаптер використовується винятково з картками microSD. Не можна вставляти картки інших типів.

• **Не вставляйте у фотокамеру інших предметів, крім картки xD-Picture чи адаптера microSD.**

Якщо картку, наприклад картку microSD, вставлено помилково, не докладайте надмірних зусиль. Зверніться до авторизованих дилерів/ центрів технічного обслуговування.

# $\bigwedge$  УВАГА

- **Негайно припиніть використовувати камеру, якщо відчуєте які-небудь незвичні запахи, шум або дим, що виходить з неї.**
	- Ніколи не витягуйте акумулятори голіруч, це може привести до пожежі або опіку рук.
- **Не залишайте фотокамеру в місцях, де вона може зазнати дії дуже високих температур.**
	- Це може привести до псування частин фотокамери й, за певних обставин, до її займання. Не використовуйте зарядний пристрій або блок живлення, якщо вони накриті (наприклад, ковдрою). Це може спричинити перегрів і в результаті – пожежу.
- **Поводьтеся з камерою обережно, щоб уникнути отримання низькотемпературного опіку.**
	- Якщо у фотокамері є металеві деталі, перегрів може привести до низькотемпературного опіку. Зверніть увагу на таке:
		- Після тривалого використання фотокамера нагрівається. Якщо ви тримаєте фотокамеру в такому стані, можливий низькотемпературний опік.
		- За низької температури навколишнього середовища температура камери може бути ще нижчою. Якщо можливо, надягайте рукавички під час користування фотокамерою на морозі.
- **Будьте обережні з ремінцем.**
	- Будьте обережні з ремінцем, коли носите фотокамеру. Він може легко зачепитися за сторонні предмети, що може привести до серйозних ушкоджень.

# **Правила використання акумулятора**

**Слідуйте цим важливим вказівкам щоб уникнути течі, перегріву, спалаху, вибуху акумуляторів, а також ударів струму або опіків.**

# **∕∆НЕБЕЗПЕКА**

- У камері використовується літій-іонний акумулятор виробництва компанії Olympus. Заряджайте акумулятор тільки рекомендованим зарядним пристроєм. Не використовуйте будь-яких інших зарядних пристроїв.
- Ніколи не нагрівайте й не спалюйте акумулятори.
- Вживайте заходи обережності під час транспортування та зберігання акумуляторів для недопущення їх контакту з будь-якими металевими предметами, такими як прикраси, шпильки, скріпки тощо.
- Ніколи не зберігайте акумулятори в місцях, де на них впливає пряме сонячне світло або високі температури, в гарячому автомобілі, поблизу джерела тепла тощо
- Щоб уникнути течі акумулятора або пошкодження його контактів, ретельно додержуйтесь усіх інструкцій, що стосуються використання акумуляторів. Ніколи не намагайтеся розібрати акумулятор або жодним чином змінити його за допомогою паяння, тощо.
- У разі потрапляння акумуляторної рідини в очі негайно промийте їх чистою холодною проточною водою і зверніться по медичну допомогу.
- Завжди зберігаєте акумулятори поза досяжністю маленьких дітей. Якщо дитина випадково проковтне акумулятор, негайно зверніться по медичну допомогу.

# **ОБЕРЕЖНО**

- Акумулятори завжди слід зберігати сухими.
- Щоб уникнути течі акумуляторів, перегріву, спричинення пожежі або вибуху використовуйте тільки акумулятори, рекомендовані для експлуатації з цим виробом.
- Вставляйте акумулятор обережно, як описано в інструкції з експлуатації.
- Якщо акумулятор не заряджається упродовж певного часу, припиніть заряджання і не використовуйте його.
- Не використовуйте тріснутий або зламаний акумулятор.
- Якщо акумулятор тече, втрачає колір або деформується, чи іншим чином втрачає нормальний стан, припиніть використовувати фотокамеру.
- Якщо рідина з акумулятора потрапила на ваш одяг або шкіру, негайно зніміть одяг і промийте постраждале місце чистою проточною водою. Якщо рідина викликала опік шкіри, негайно зверніться по медичну допомогу.
- Ніколи не піддавайте акумулятори сильним ударам або тривалим вібраціям.

# $\triangle$  УВАГА

- Перед вставлянням завжди перевіряйте, чи на акумуляторі відсутні сліди витікання електроліту, вицвітання, викривлення або будь-яких інших пошкоджень.
- Під час тривалого використання акумулятор може нагріватися. Щоб уникнути опіків, не виймайте акумулятор одразу ж після використання камери.
- Завжди виймайте акумулятор із фотокамери перед її тривалим зберіганням.

# **Запобіжні заходи під час користування**

- Для захисту високоточної техніки, реалізованої в цьому виробі, ніколи не залишайте фотокамеру в перелічених нижче місцях, як під час використання, так і під час зберігання:
	- Місця з високими значеннями або значними коливаннями температури та/або вологості. Під прямим сонячним світлом, на пляжі, у замкнутому автомобілі або поблизу інших джерел тепла (плити, радіатора тощо), а також поряд зі зволожувачами.
	- У місцях, де багато піску або пилу.
	- Поблизу займистих предметів або вибухових речовин.
	- У вологих місцях, наприклад, у ванній кімнаті або під дощем. Під час використання виробів у герметичному виконанні прочитайте відповідну інструкцію.
	- У місцях, схильних до сильної вібрації.
- Ніколи не кидайте фотокамеру й не піддавайте її сильним ударам або вібраціям.
- Установлюючи фотокамеру на штатив, відрегулюйте її положення за допомогою головки штатива. Не хитайте фотокамерою.
- Не торкайтесь електричних контактів камери.
- Не залишайте фотокамеру спрямованою безпосередньо на сонце. Це може привести до пошкодження об'єктива або шторки затвора, спотворення кольору, появи ореолу на сенсорі, а також привести до пожежі.
- Не натискайте на об'єктив і не тягніть за нього з силою.
- Перед тривалим зберіганням фотокамери витягніть акумулятори. Виберіть прохолодне, сухе місце зберігання, щоб не допустити появи конденсату або цвілі всередині фотокамери. Після періоду зберігання перевірте фотокамеру, увімкнувши її й натиснувши кнопку спуску затвора, щоб переконатися в її справності.
- Завжди дотримуйтесь обмежень щодо умов експлуатації, наведених в посібнику користувача фотокамери.

# **Правила використання акумулятора**

- У камері використовується літій-іонний акумулятор виробництва компанії Olympus. Не використовуйте будь-які інші типи акумуляторів.
- Бруд та волога на контактах акумулятора можуть спричинити замикання контактів фотокамери. Перед використанням витріть акумулятор сухою тканиною.
- Завжди заряджайте акумулятор перед першим використанням або після тривалого періоду його невикористання.
- Під час роботи камери від акумулятора при низькій температурі намагайтеся не давати замерзати камері та запасним акумуляторам. У разі замерзання та розряджання на холоді акумулятор може відновитись після відігрівання при кімнатній температурі.
- Кількість знімків, які можна зробити, може бути різною залежно від умов зйомки та стану акумулятора.
- Перед тривалою поїздкою, а особливо перед поїздкою за кордон, придбайте додаткові акумулятори. Під час подорожі можуть виникнути труднощі із придбанням рекомендованого акумулятора.
- Пам'ятайте, що, утилізуючи акумулятори, ви допомагаєте зберегти ресурси нашої планети. Якщо ви викидаєте несправні акумулятори, то обов'язково заклейте їх контакти, а також дотримуйтесь місцевих правил щодо утилізації.

# **РК-монітор**

- Не натискайте сильно на монітор; від цього зображення може зробитися нечітким, що приведе до помилки режиму відображення або пошкодження монітора.
- У нижній/верхній частині монітора може з'явитися світла смуга, але це не є несправністю.
- Якщо об'єкт орієнтований по діагоналі, то на моніторі його краї можуть здаватися зигзагоподібними. Це не є несправністю; це буде менш помітно в режимі відтворення.
- У місцях із низькими температурами увімкнення РК-монітора може зайняти тривалий час, або його кольори можуть тимчасово змінюватися. При використанні фотокамери на лютому морозі буде корисно час від часу поміщати її в тепле місце. РК-монітор, що погано працює через холод, відновиться при нормальній температурі.
- Рідкокристалічний екран цього монітора зроблений за високоточною технологією. Проте, на РК-моніторі можуть постійно з'являтися чорні або яскраві ділянки. Через власні властивості або кут, під яким ви дивитеся на монітор, ділянка може бути неоднорідною за кольором і яскравістю. Це не є несправністю.

# **Передбачені законодавчо і інші повідомлення**

- Фірма Olympus не робить заяв і не дає гарантій відносно будь-якого збитку або вигоди, очікуваної при використанні даного пристрою на законній підставі, або будь-яких запитів, від третіх осіб, викликаних неналежним використанням цього продукту.
- Фірма Olympus не робить заяв і не дає гарантій відносно будь-якого збитку або вигоди, очікуваних від використання цього виробу на законній підставі, виниклих в результаті видалення даних зображення.

# **Обмеження гарантії**

- Компанія Olympus заявляє, що цей друкований примірник і програмне забезпечення не накладають на неї гарантій чи зобов'язань, прямих або непрямих, або відповідальності згідно будь-яких можливих гарантій щодо товарного стану й придатності для використання з будь-якою метою, а також щодо прямих, непрямих і випадкових пошкоджень (зокрема, але не виключно, неотримання доходів підприємствами, перешкод їхній діяльності та втрати робочої інформації) внаслідок використання або неможливості використання цього друкованого примірника, програмного забезпечення або виробу. Деякі країни не допускають виключення або обмеження відповідальності за непрямий або побічний збиток, так що приведені вище обмеження можуть до вас не застосовуватись.
- Фірма Olympus зберігає за собою всі права на цю інструкцію.

# **Попередження**

Фотографування без дозволу або використання матеріалів, захищених авторськими правами, можуть бути порушенням поточних норм захисту авторських прав. Компанія Olympus не приймає на себе відповідальності за фотографування без дозволу, використання матеріалів або інші дії, що можуть порушити права власників авторських прав.

# **Повідомлення про авторські права**

Всі права захищено. Без попереднього письмового дозволу Olympus заборонено жодним чином відтворювати, копіювати й використовувати цей друкований примірник і програмне забезпечення, повністю або частково, будь-якими електронними або механічними засобами, зокрема, фотокопіюванням і будь-якими системами зберігання й відтворення інформації. Не передбачається відповідальність відносно використання інформації, що міститься в цих письмових матеріалах або програмному забезпеченні або за збиток, який настав у результаті використання інформації, що міститься в них. Компанія Olympus зберігає за собою право на зміну властивостей і змісту цієї публікації або програмного забезпечення без зобов'язань або попереднього повідомлення.

# **Для покупців у Європі**

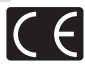

Знак «СE» підтверджує, що цей виріб відповідає європейським вимогам щодо безпеки, охорони здоров'я, захисту довкілля і прав споживача. Фотокамери зі знаком «СЕ» призначені для продажу на території Європи.

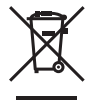

Цей символ [перекреслений сміттєвий бак на коліщатках, Директива ЄС про відходи «WEEE», додаток IV] вказує на роздільний збір відходів електричного і електронного устаткування в країнах ЄС. Будь ласка, не викидайте цей прилад разом із побутовими відходами.

Для утилізації цього виробу користуйтесь чинними у вашій країні системами повернення та збирання.

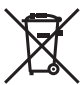

Цей символ (перекреслений кошик на коліщатах Directive 2006/66/EC, додаток II) позначає необхідність окремого збору використаних акумуляторів в країнах Європейського Союзу. Не викидайте акумулятор разом із

побутовим сміттям. Для утилізації використаних акумуляторів користуйтеся системами повторного використання і збору сміття, доступними у вашій країні.

#### **Використовуйте тільки спеціальні акумуляторні батареї та зарядний пристрій.**

Настійно рекомендовано використовувати в роботі з цією камерою тільки оригінальні спеціальні акумуляторні батареї та зарядний пристрій. Використання неоригінальних акумуляторних батарей та/або зарядного пристрою може призвести до травмування через витікання, нагрівання, займання або інші пошкодження акумулятора. Olympus не несе відповідальності за нещасливі випадки або пошкодження, які можуть статися, якщо використовуються акумулятори та/або зарядні пристрої, які не є оригінальними аксесуарами Olympus.

#### **Умови гарантії**

*1.* Якщо цей виріб, незважаючи на правильне використання (відповідно до друкованих інструкцій щодо заходів безпеки й експлуатації, що входять до комплекту), виявився бракованим протягом двох років із часу придбання його в авторизованого дилера компанії Olympus у зоні торгово-промислової діяльності компанії Olympus Imaging Europa GmbH, як зазначено на веб-сайті http://www. olympus.com, цей виріб буде безкоштовно відремонтовано або, за рішенням компанії Olympus, замінено на новий. Щоб скористатися цією гарантією, покупець повинен принести виріб і цей гарантійний талон до закінчення дворічної гарантії до дилера, в якого було придбано виріб, або до будь-якого сервісного центру Olympus, розташованого на території торгово-промислової діяльності компанії Olympus Imaging Europa GmbH, як це обумовлено на веб-сторінці: http://www.olympus.com. Впродовж однорічного періоду дії всесвітньої гарантії покупець може повернути виріб до будь-якого сервісного центру Olympus. Зауважте, що сервісні центри Olympus є не в усіх країнах.

- *2* Покупець відповідає за доставку виробу до дилера або в авторизований сервісний центр Olympus і покриває всі витрати, пов'язані з цією доставкою.
- *3* Дана гарантія не покриває нижченаведені пошкодження, а покупець у такому випадку буде змушений оплатити ремонт виробу, навіть якщо пошкодження трапилось упродовж вищезгаданого гарантійного періоду.
	- a. Будь-який дефект, який виник через неправильну експлуатацію (наприклад виконану операцію, що не згадувалася в розділі «Заходи безпеки» або інших розділах інструкцій тощо).
	- б. Будь-які пошкодження, що сталися внаслідок ремонту, модифікації, чищення тощо, виконаних не спеціалістами компанії Olympus і не в авторизованих сервісних центрах Olympus.
	- в. Будь-які пошкодження або поломки, які сталися внаслідок транспортування, падіння, струсу тощо, після придбання виробу.
	- г. Будь-які пошкодження або поломки, які сталися внаслідок пожежі, землетрусу, повені, грози та іншого стихійного лиха, забруднення навколишнього середовища або збоїв із постачанням електроенергії.
	- д. Будь-які пошкодження, які сталися внаслідок неправильного зберігання (наприклад, у разі зберігання виробу в умовах високої температури або вологості, а також поблизу таких інсектицидів, як нафталін, та інших хімічних речовин), неправильного обслуговування тощо.
	- е. Будь-які пошкодження, які сталися внаслідок витікання акумуляторів тощо.
	- є. Будь-які пошкодження, спричинені попаданням усередину виробу піску, бруду тощо.
	- ж. Якщо цей гарантійний талон не подається з виробом.
	- з. Після внесення будь-яких змін у наданий гарантійний талон стосовно року, місяця та дня купівлі, а також стосовно прізвища покупця, назви дилера та серійного номера.
	- и. Якщо разом із цим гарантійним талоном не надається товарний чек.
- *4* Ця гарантія стосується тільки виробу; вона не стосується будь-яких інших аксесуарів, таких як футляр, ремінець, кришка об'ктива та акумулятори.
- *5* Згідно з даною гарантією компанія Olympus бере на себе зобов'язання лише щодо ремонту або заміни даного виробу. Компанія не несе відповідальності за будь-які непрямі пошкодження або збитки пов'язані з дефектом виробу взагалі та зокрема за будь-які збитки або пошкодження, завдані об'єктиву, фотографіям та іншому обладнанню або аксесуарам, що використовуються разом із цим виробом, а також за будь-які збитки внаслідок затримки з ремонтом або втрати даних. Обов'язкові положення закону залишаються непорушними.

# **Примітки щодо чинності гарантії**

- *1* Ця гарантія вважається дійсною тільки тоді, коли гарантійний талон належно заповнений представником компанії Olympus або авторизованим дилером компанії, а також за наявності інших документів із доказом про придбання виробу. Тому обов'язково упевніться, що ваше прізвище, ім'я дилера, серійний номер, а також рік, місяць і день здійснення купівлі зазначені у гарантійному талоні або ж, що до талону додається товарний чек (з іменем дилера, датою покупки та типом виробу). Компанія Olympus залишає за собою право відмовити в безкоштовному технічному обслуговуванні, якщо гарантійний талон чи вищезгаданий документ не заповнено або якщо інформація, що міститься в них, є неповною або нерозбірливою.
- *2* Гарантійний талон не підлягає повторній видачі, тому зберігайте його в надійному місці.
- Перелік міжнародних авторизованих сервісних центрів наведено на веб-сайті: http://www.olympus.com.

# **Торгові марки**

- IBM є зареєстрованим товарним знаком компанії International Business Machines Corporation.
- Microsoft і Windows є зареєстрованими товарними знаками корпорації Microsoft.
- Macintosh є товарним знаком компанії Apple Inc.
- xD-Picture™ є товарним знаком.
- microSD є товарним знаком асоціації SD Association.
- Усі інші назви компаній і продуктів є зареєстрованими товарними знаками та/або товарними знаками їхніх відповідних власників.
- Стандарти файлових систем фотокамер, що згадуються в даній інструкції, є стандартами «Design rule for Camera File system/DCF», що встановлені Асоціацією виробників електроніки та інформаційних технологій Японії (JEITA).

# ТЕХНІЧНІ ХАРАКТЕРИСТИКИ

# **Фотокамера**

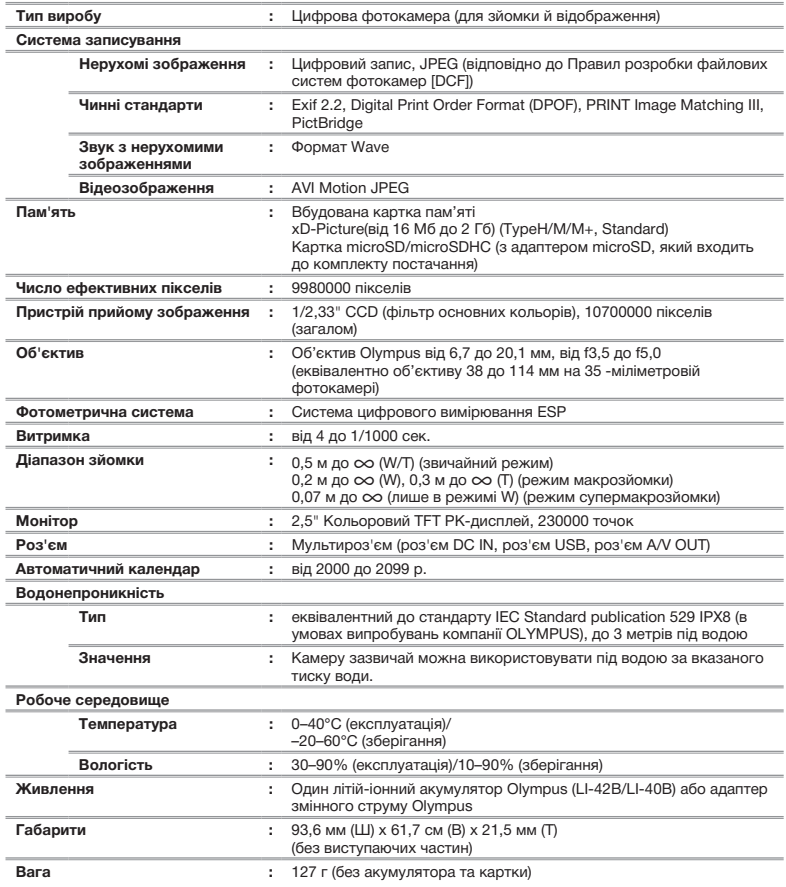

# **Літій-іонний акумулятор (LI-42B)**

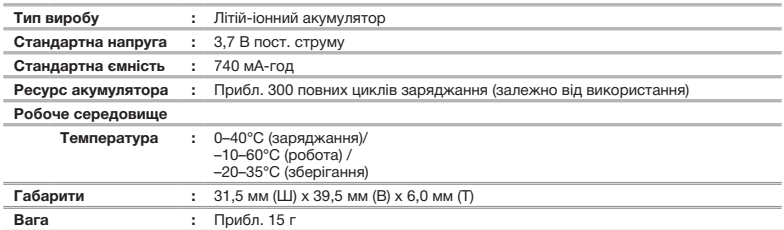

# **Зарядний пристрій (LI-41C)**

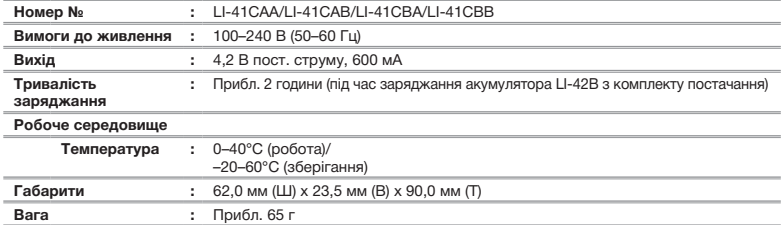

# **Адаптер microSD**

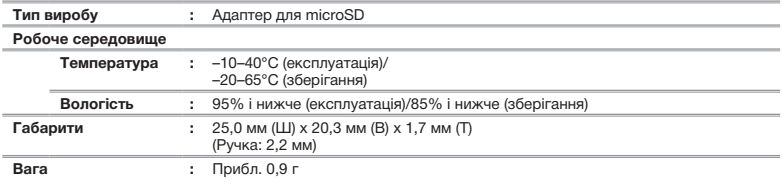

Дизайн і характеристики може бути змінено без повідомлення.

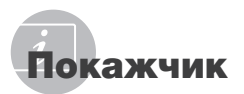

# $A-Z$

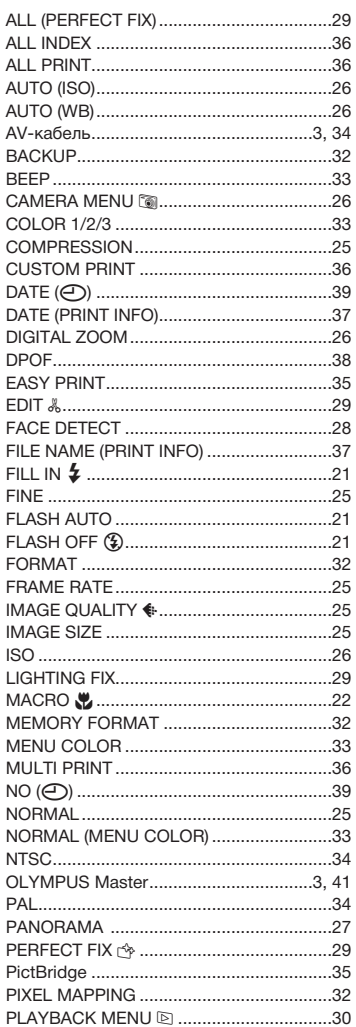

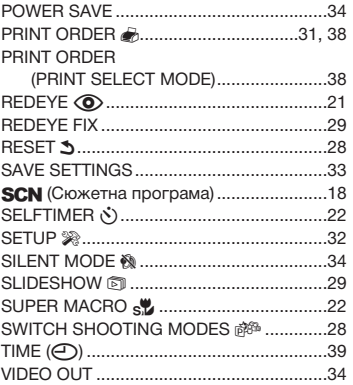

# $\overline{A}$

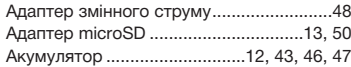

# $\overline{b}$

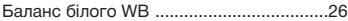

# $\overline{B}$

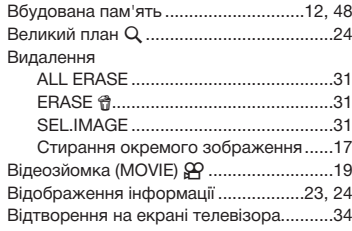

# $-\Gamma$

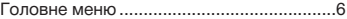

# *Д*

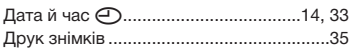

# *E*

Експозиція...........................................15, 46

the control of the control of the

# *З*

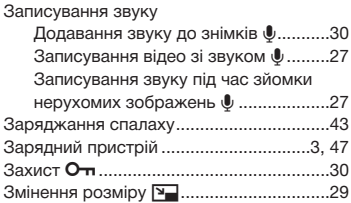

# *I*

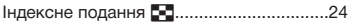

# *K*

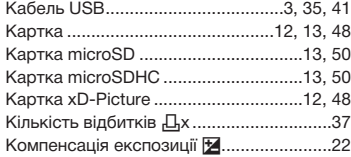

# *Л*

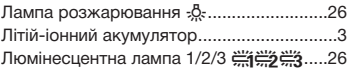

# *M*

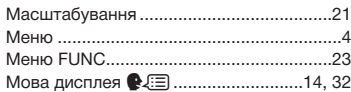

# *O*

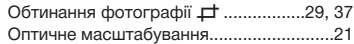

# *П*

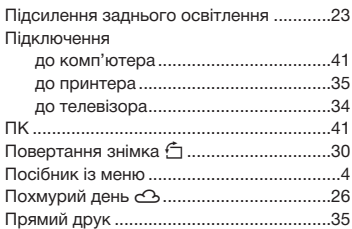

# *P*

\_\_\_

\_\_\_

\_\_\_\_\_\_

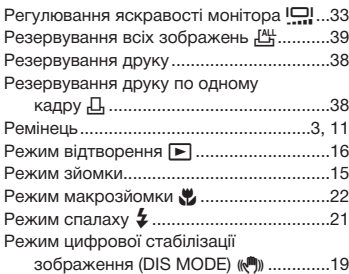

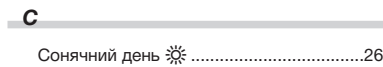

# *У*

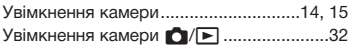

and the company of

**Contract Contract** 

# *Ф*

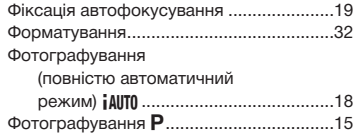

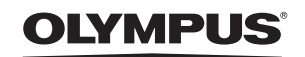

http://www.olympus.com

# **. OLYMPUS IMAGING EUROPA GMBH**

Головний офіс: Wendenstrasse 14–18, 20097 Hamburg, Germany Тел.: +49 40–23 77 3-0; факс: +49 40–23 07 61 Відділ доставки: Bredowstrasse 20, 22113 Hamburg, Germany Для листів: Postfach 10 49 08, 20034 Hamburg, Germany

#### **Технічна підтримка користувачів у Європі:**

Відвідайте нашу домашню сторінку **http://www.olympus-europa.com** або зателефонуйте на наш БЕЗКОШТОВНИЙ НОМЕР\*: **00800–67 10 83 00**

для Австрії, Бельгії, Данії, Фінляндії, Франції, Німеччини, Люксембурга, Нідерландів, Норвегії, Португалії, Іспанії, Швеції, Швейцарії, Великобританії. \* Будь ласка, врахуйте, що деякі (мобільні) телефонні служби/провайдери не дозволяють доступ або вимагають набору додаткового префікса для номерів +800.

Для всіх країн Європи, не включених в список, і у випадку, якщо ви не можете

додзвонитися за вищенаведеним номером, скористайтеся такими

ПЛАТНИМИ НОМЕРАМИ: **+49 180 5–67 10 83** або **+49 40–237 73 48 99**. Наша служба технічної підтримки користувачів працює з 9.00 до 18.00 середньоєвропейського часу (понеділок – п'ятниця).

#### **Авторизовані сервісні центри**

**Ukrainie: Україна ТОВ «Соніко Україна»,**  м Київ, вул. Щусєва 10, тел. (044) 251-29-68, 251-29-70

> **Україна ТОВ «Крок-ТТЦ»,**  м Київ, пр-т Маяковського, 26, тел. (044) 459-42-55, 204-72-55

© 2009 OI YMPUS IMAGING CORP.